## .11.11. **CISCO**

#### **Inside the Perimeter**

*6 Steps to Improve Your Security Monitoring*

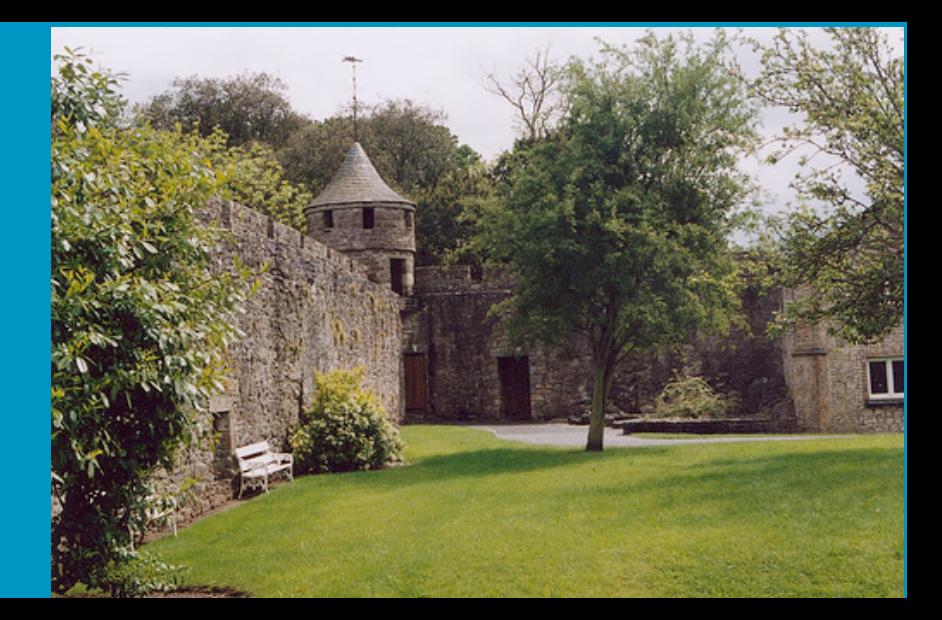

#### **Chris Fry, CCSP Martin G. Nystrom, CISSP-ISSAP** *Cisco CSIRT*

#### **Cisco TelePresence** *Next-generation IP video conferencing*

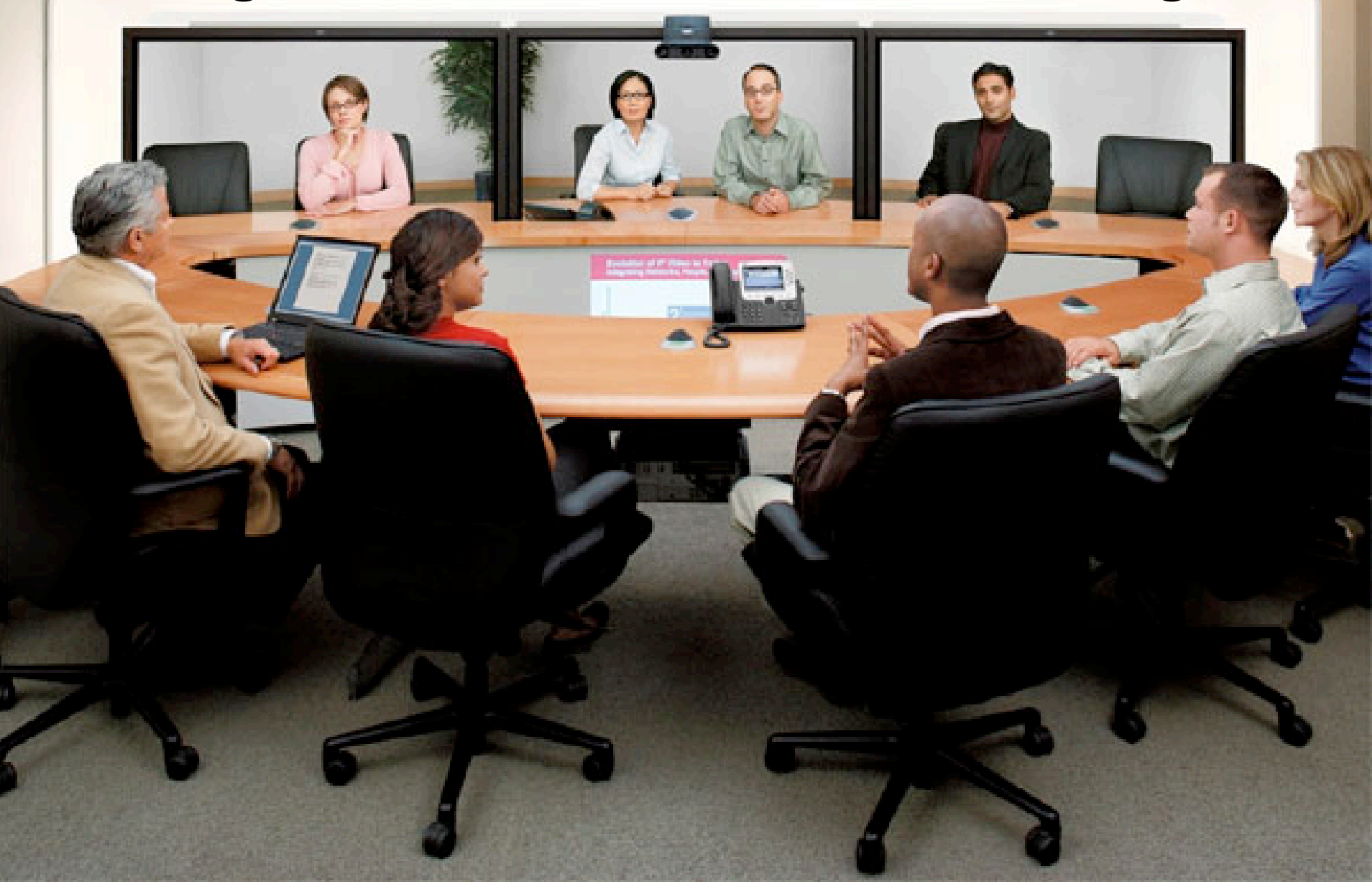

#### **TelePresence Public Launch Across Theatres**

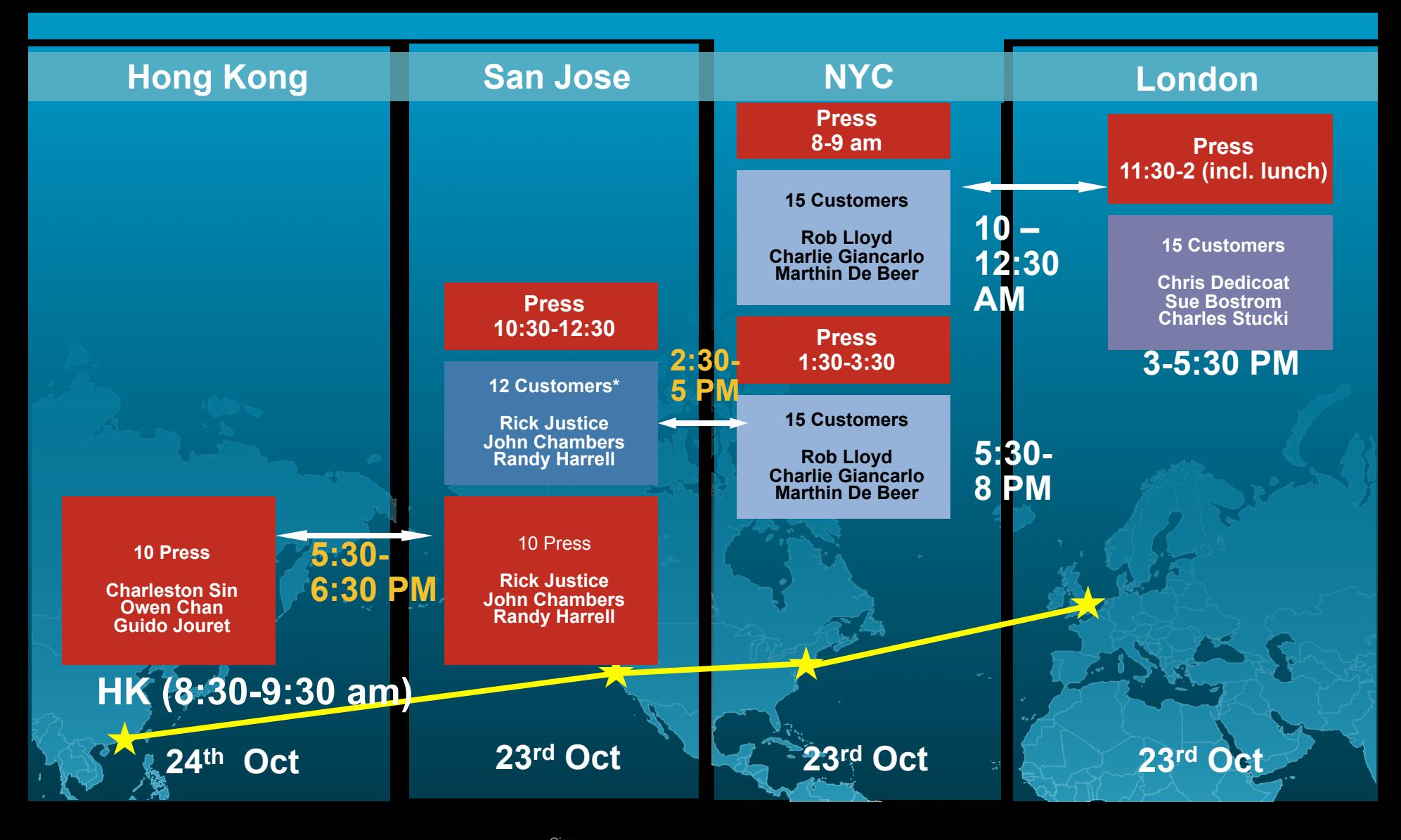

Cisco<br>Confidential external control of the control of the control of the control of the control of the control of the control of the control of the control of the control of the control of the control of the control of the control of the con

### **Monitoring Architecture** *Cisco IDS, Netflow, and CS-MARS*

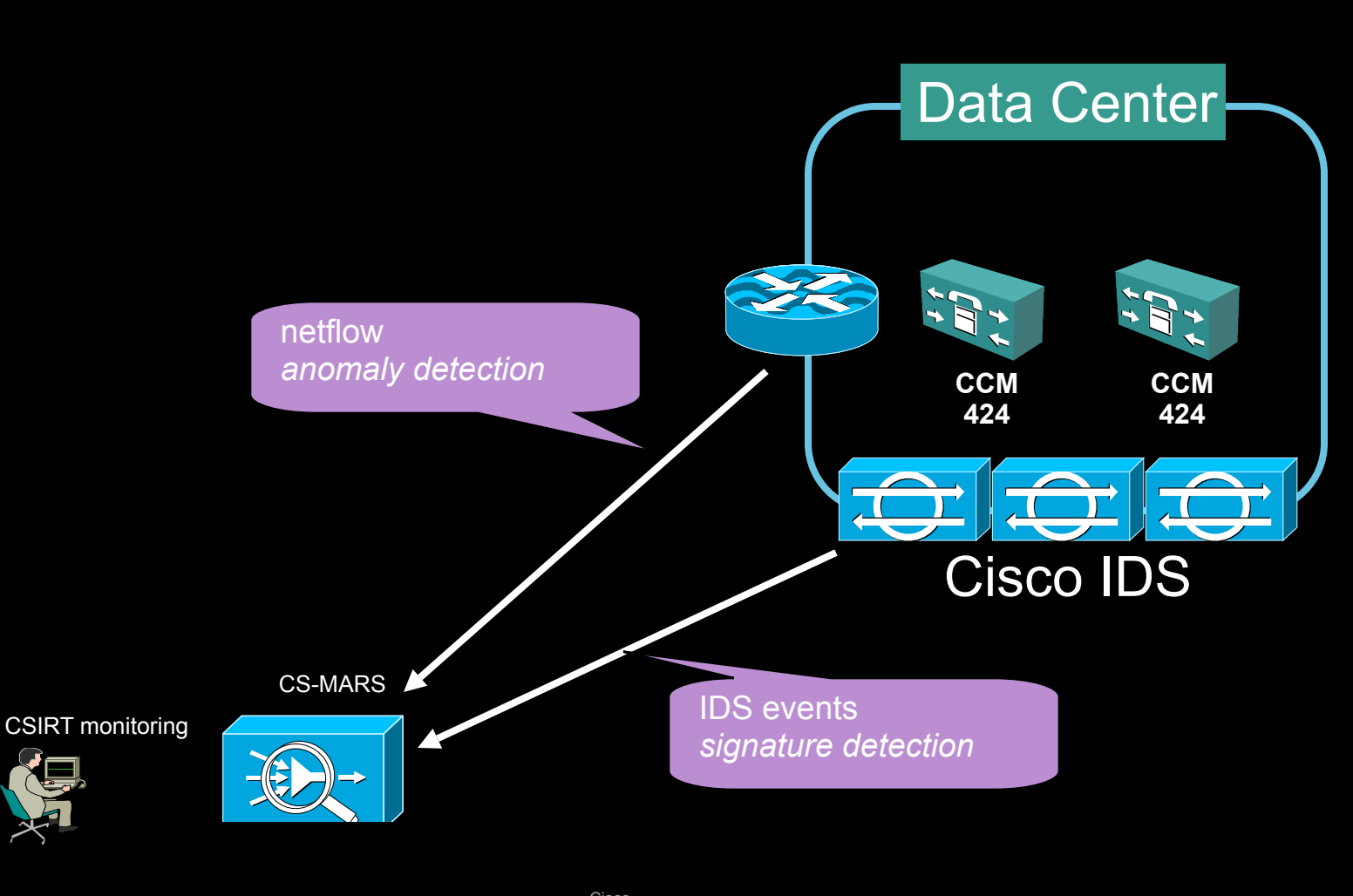

#### **False Positive Traffic Example:** *SSH sync between CM's*

Report Results (List): TelePresence Event Monitoring Oct 23, 2006 2:02:47 PM PDT - Oct 23, 2006 3:02:47 PM PDT

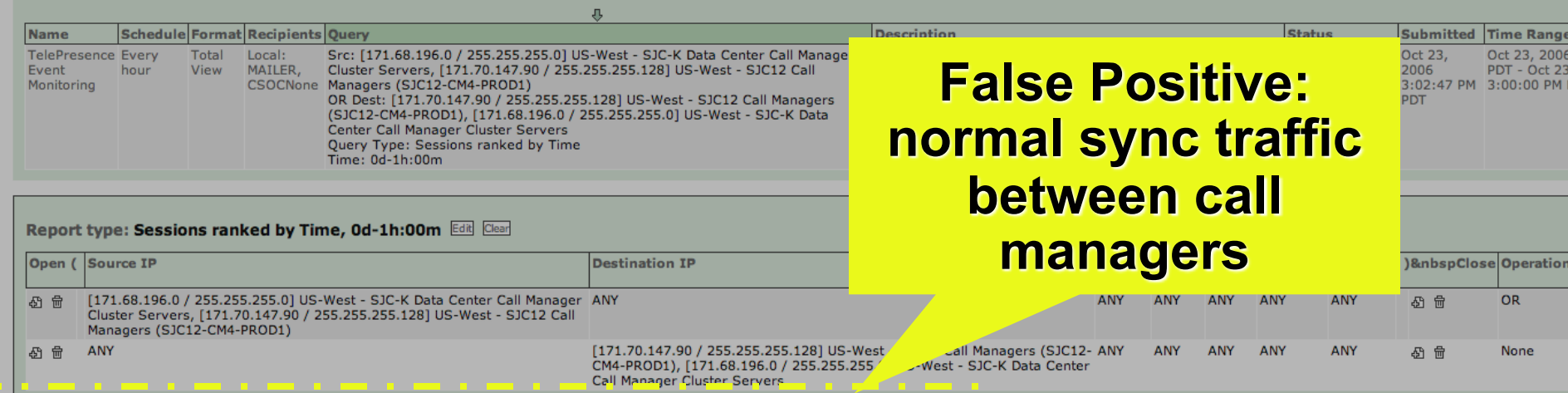

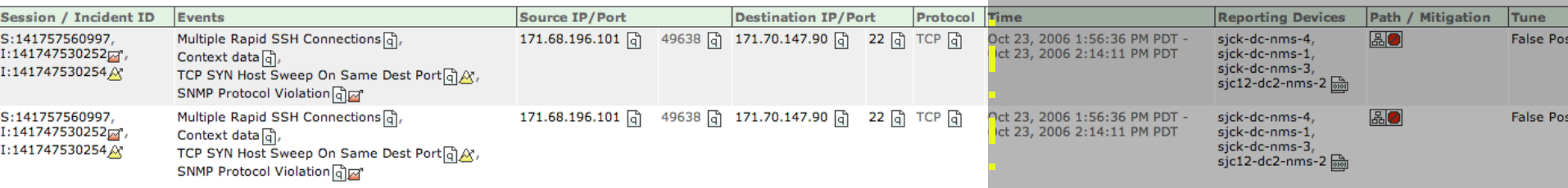

#### **Security Event Example:** *Infected host attacking call managers*

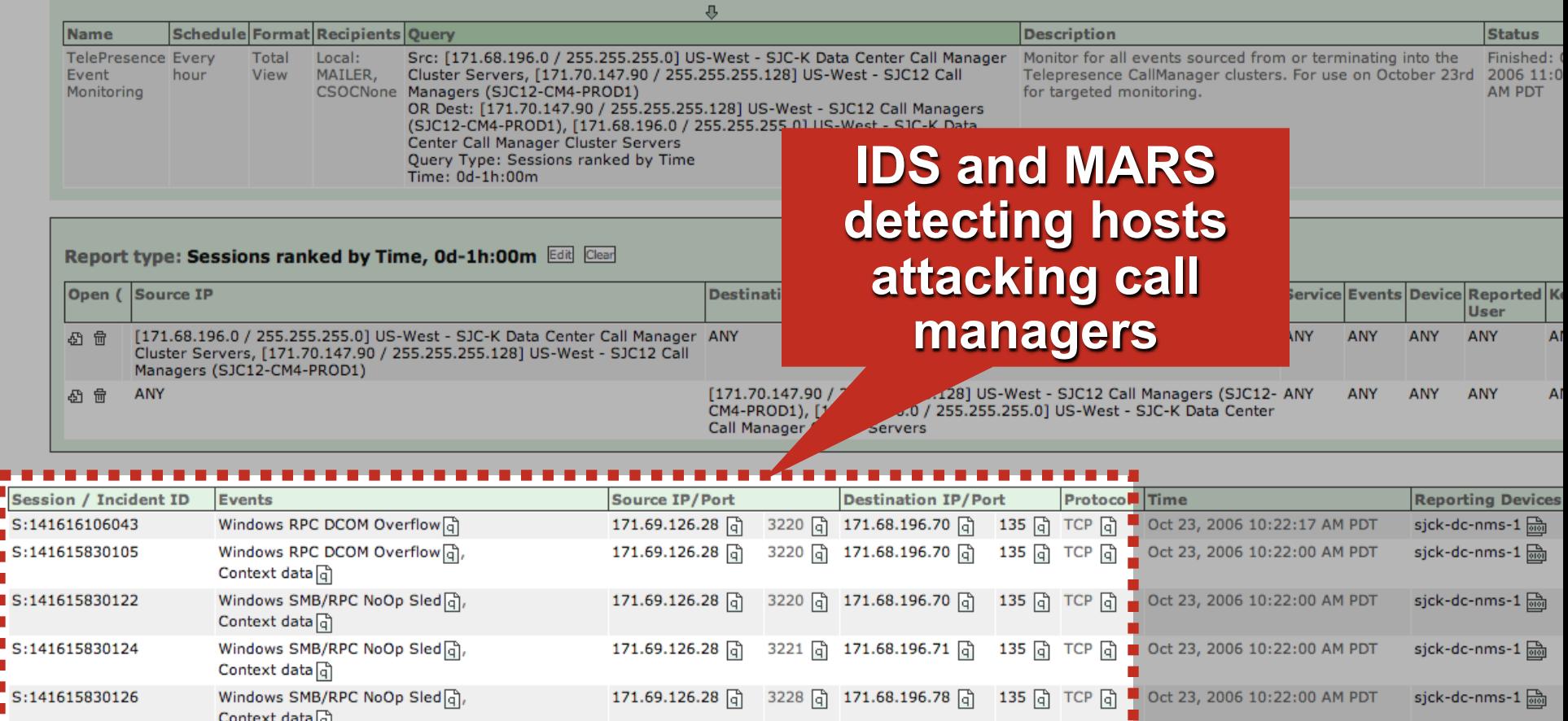

#### Attacking host was blackholed and submitted for remediation

 $0\left[\begin{smallmatrix} 1\\ 1\end{smallmatrix}\right]$ 

171.68.196.2 @

 $0 \nightharpoonup$ 

Nachi Worm Spread and DoS via ICMP Ping [4]

S:141615830117

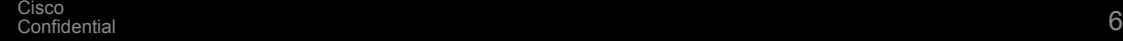

171.69.126.28 @

sjck-dc-nms-1 品

ICMP 0 L Oct 23, 2006 10:21:59 AM PDT

## **6 steps to improve your security monitoring**

#### **6. Troubleshoot**

**5. Feed and tune**

**4. Choose event sources**

#### **3. Select targets**

**2. Know the network**

**1. Know your policy**

## **What We Assume About Our Audience**

- You've got an incident response team
- **You have experience** deploying tools and monitoring
- **Focus on discussing** *deploying* monitoring **solutions**

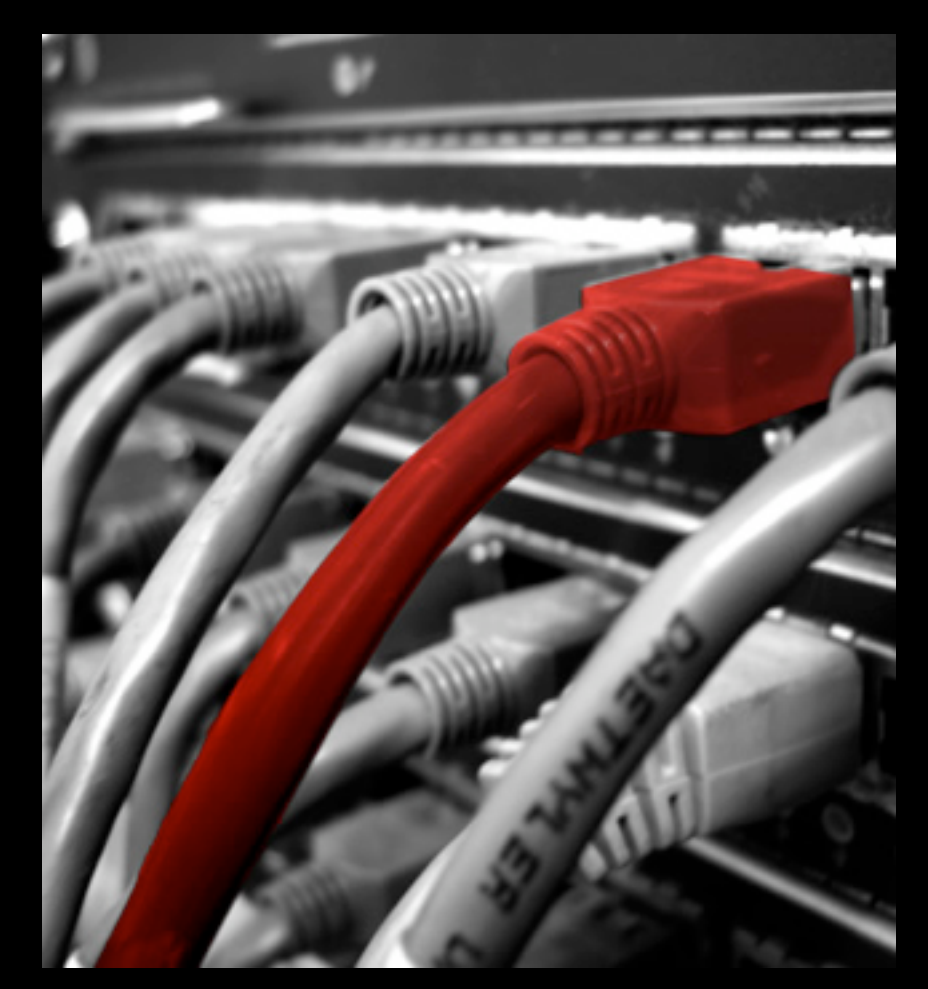

**Example 2007 your policy Step 1. Build and understand** 

## **Monitor Against Defined Policies**

Which policies to monitor?

Be concrete, precise Which will management enforce?

Types of policies

Compliance with regulations or standards

SOX – monitor financial apps and databases

HIPAA – monitor healthcare apps and databases

ISO 17799 - best practices for information security

#### Employee policies

Rogue devices – laptops, wireless, DC devices, honeypots, etc.

Employees using shared accounts

Hardened DMZ devices – services running that should not be?

Direct login with privileged accounts (root, DBA, etc.)

Tunneled traffic – P2P, etc.

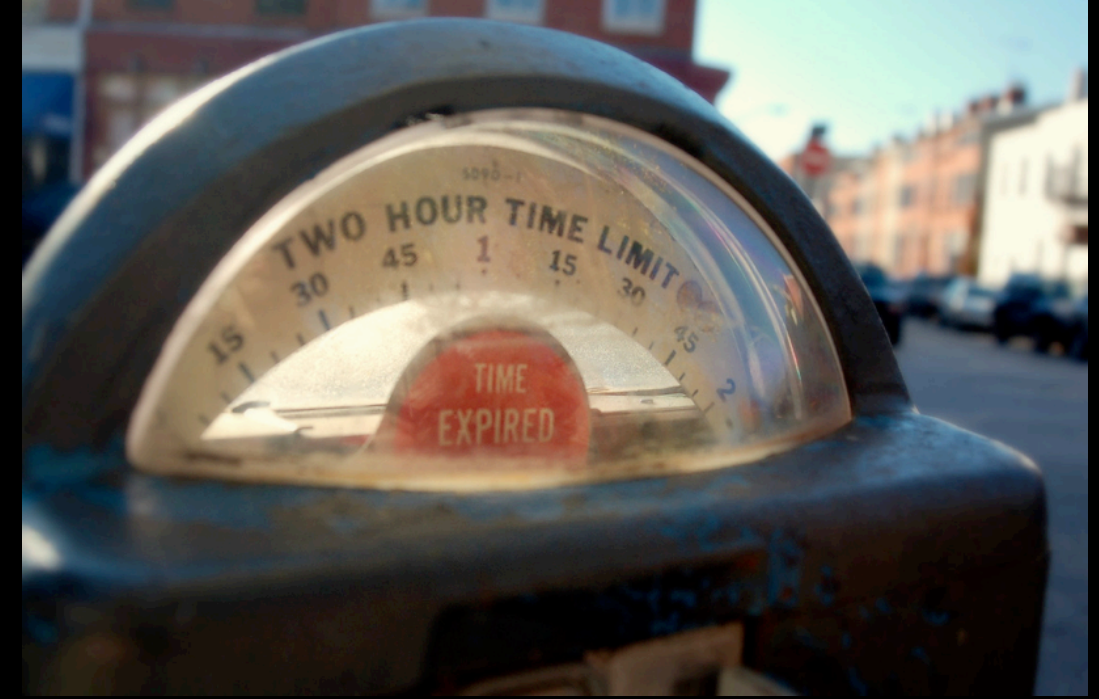

## **Policy Monitoring Examples**

**Policy: COBIT DS9.4: Configuration Control** 

Monitor changes to network devices, reconcile against approved change lists

**• Policy: No direct privileged logins** 

Monitor IDS, SSH logs for successful *root* logins

**- Policy: Use strong passwords** 

Vulnerability scan for routers with with *cisco/cisco* credentials

**Policy: No internet access from production servers** 

Monitor for accepted connections to Internet initiated from servers

#### **- Policy: No protocol tunneling**

Monitor IDS alerts for protocols tunneled over DNS to/from non-DNS servers

© 2007 Cisco Systems, Inc. All rights reserved. Cisco Public 11

## **Example: FTP Root Login**

```
evIdsAlert:  eventId="1173129985693574851"  severity="low"  vendor="Cisco"  
         originator:  
                   hostId:  rcdn4-dmz-nms-1  
                   appName:  sensorApp  
                   appInstanceId:  421  
         time:  Mar 22 2007 18:14:39 EDT (1174601679880242000)  offset="0"  timeZone="UTC"  
     \mathbf{S}  \mathbf{S} \mathbf{S} 1211 \mathbf{S} \mathbf{S} 1211 \mathbf{S} \mathbf{S} \mathbf{S} \mathbf{S} \mathbf{S} \mathbf{S} \mathbf{S} \mathbf{S} \mathbf{S} \mathbf{S} \mathbf{S} \mathbf{S} \mathbf{S} \mathbf{S} \
                   subsigId:  1  
                   sigDetails:  USER administrator  
                   marsCategory:  Info/SuccessfulLogin/FTP  
         interfaceGroup:  vs0  
     \overline{v1}an: \overline{0}    participants:  
                   attacker:  
                            addr:  163.180.17.91  locality="OUT"  
                            port:  1387  
                   target:  
                            addr:  12.19.88.226  locality="IN"  
                            port:  21  
                            os:  idSource="unknown"  relevance="unknown"  type="unknown"  
         summary:  2  final="true"  initialAlert="1173129985693574773"  summaryType="Regular"
         alertDetails:  Regular Summary: 2 events this interval ;   
         riskRatingValue:  37  targetValueRating="medium"  
         threatRatingValue:  37  
         interface:  ge0_0  
         protocol:  tcp  
                                                                     Caught
                                                             successful FTP
                                                          Administrator login
                                                                    via IDS
```
#### **Example: SSH root login message**

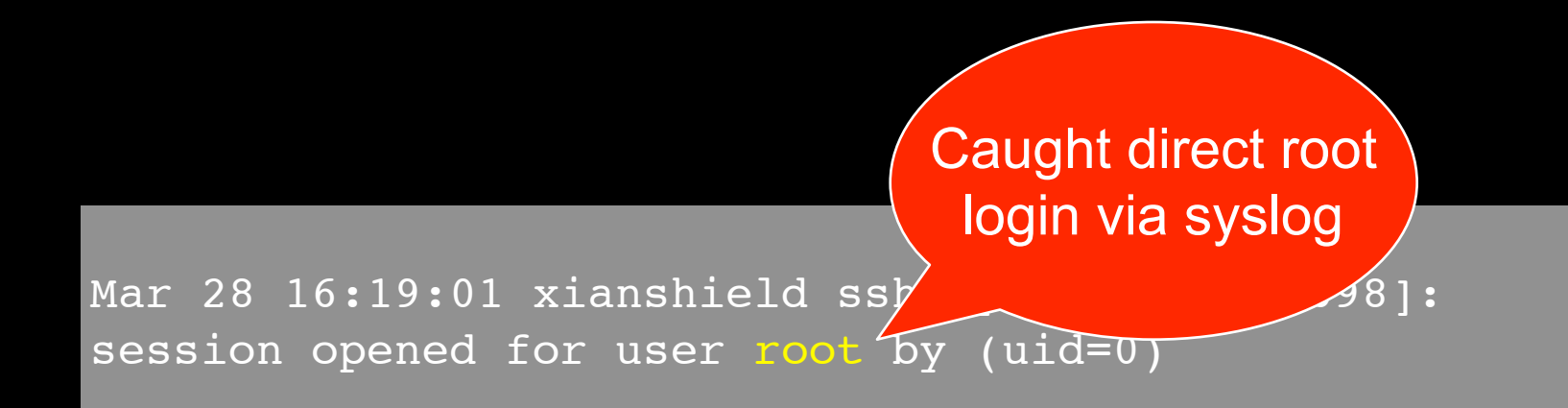

#### **Step 2: Know Your Network**

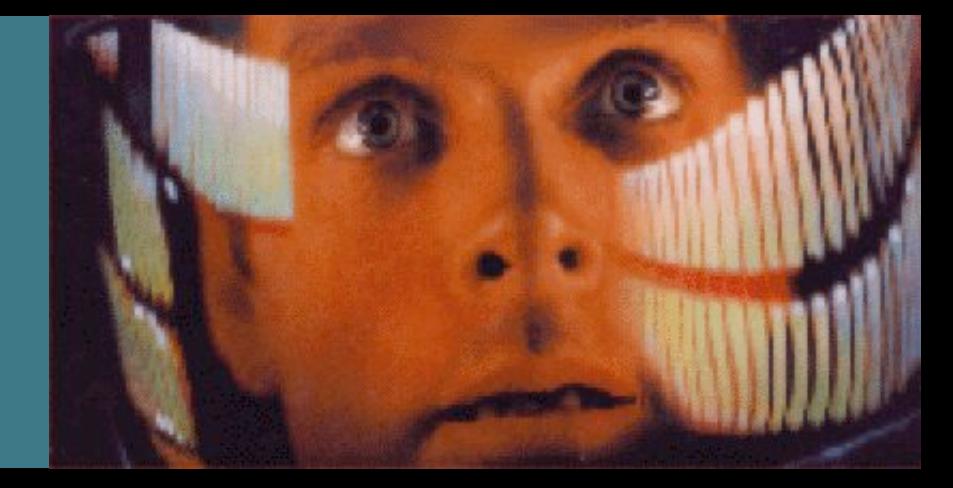

#### **Do You Have a Self Defeating Network?**

Unknown **<u>■Unmonitored</u> - Uncontrolled** Unmanned **Trusted** 

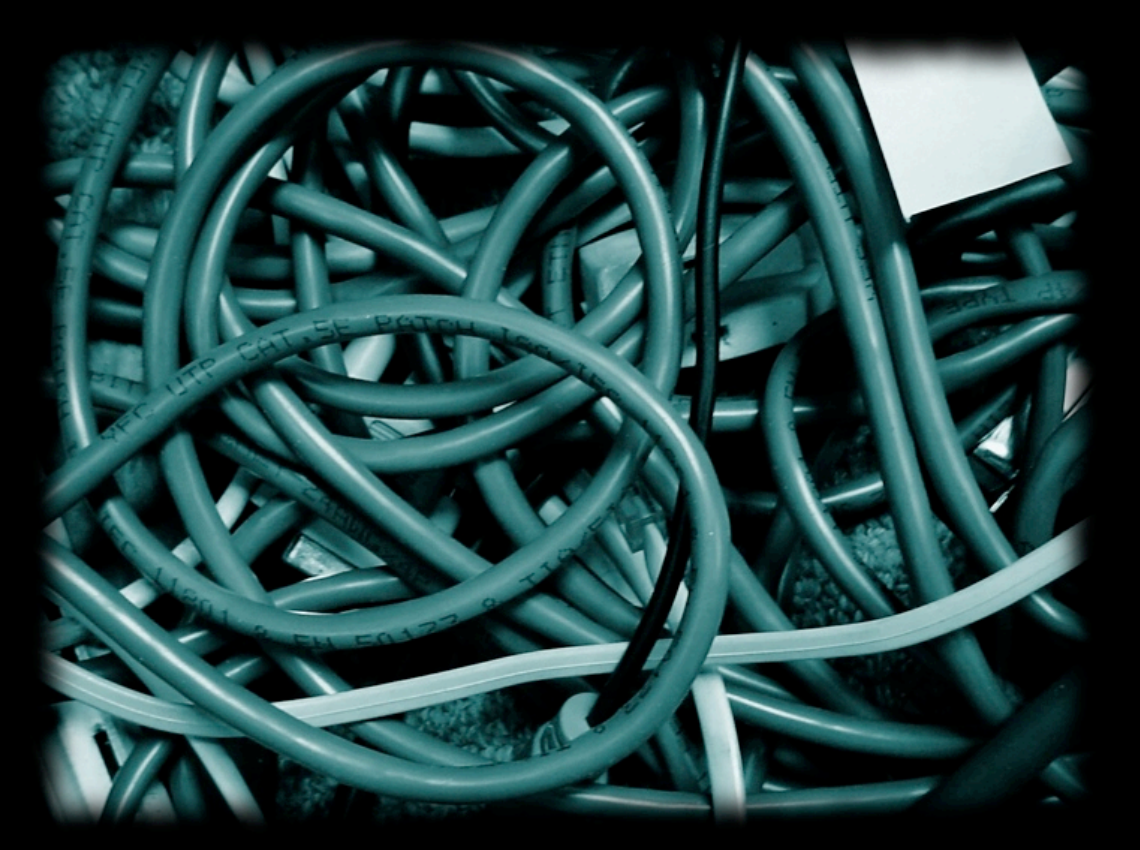

Source: Richard Beijtlich

## **What Is Meant by 'Telemetry'?**

Te lemetry — a [technology](http://en.wikipedia.org/wiki/Technology) that allows the remote measurement and reporting of [information](http://en.wikipedia.org/wiki/Information) of interest to the system designer or operator. The word is derived from [Greek](http://en.wikipedia.org/wiki/Greek_language) roots  $tele = remote$ , and  $metron = measure$ 

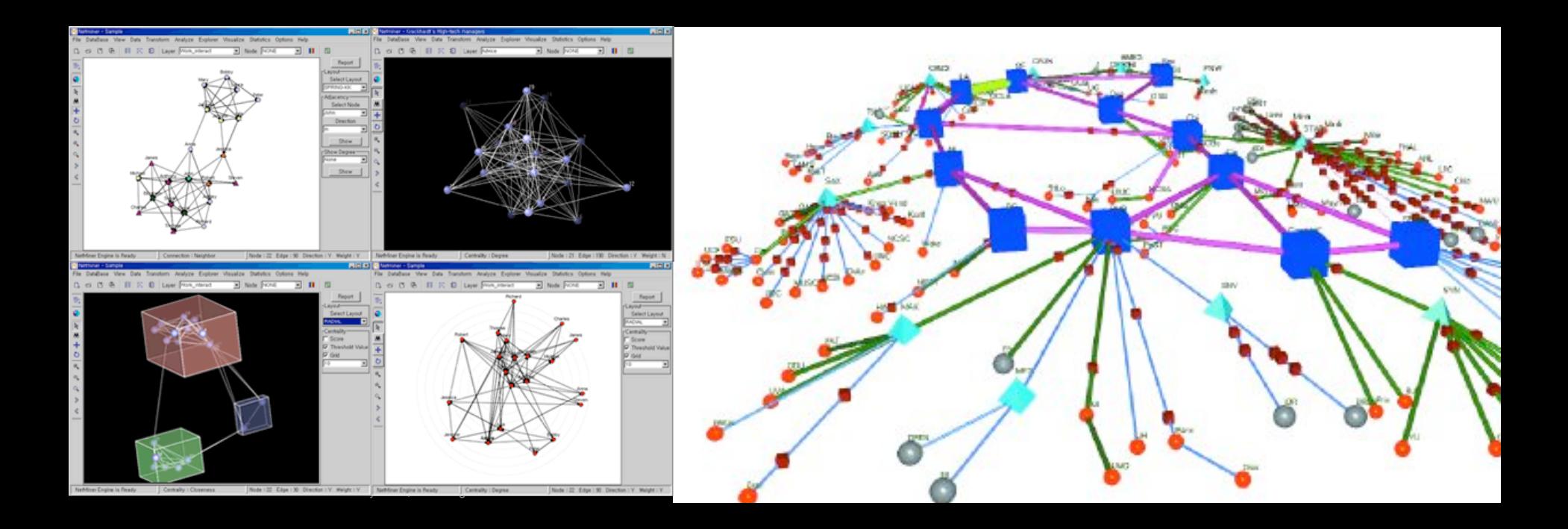

#### **Network Telemetry - What's it Do For Me?**

- **Historically used for** capacity planning
- **Detects attacks**

With analysis tools, can detect anomalies

**Supports investigations** 

Tools can collect, trend, and correlate activity

- Well supported
	- Arbor PeakFlow CS-MARS NetQoS OSU FlowTools
- **Simple to understand**

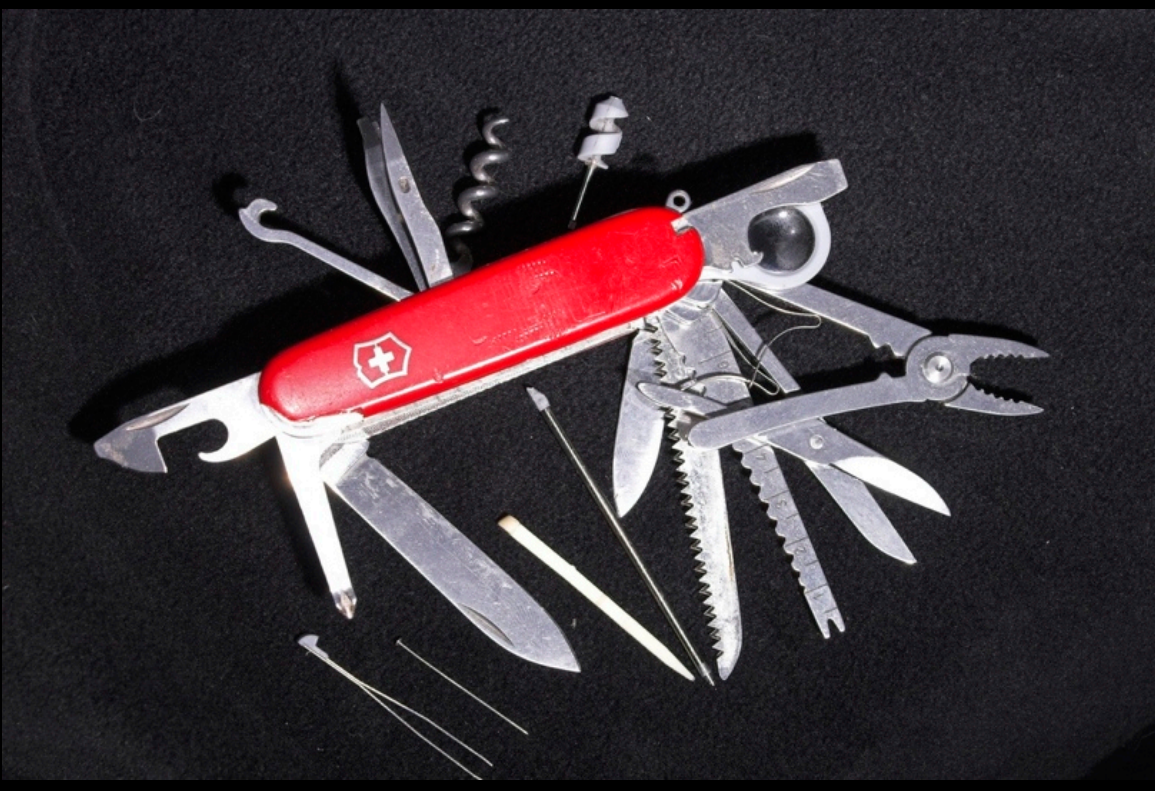

#### **Network Telemetry — Time Synchronization**

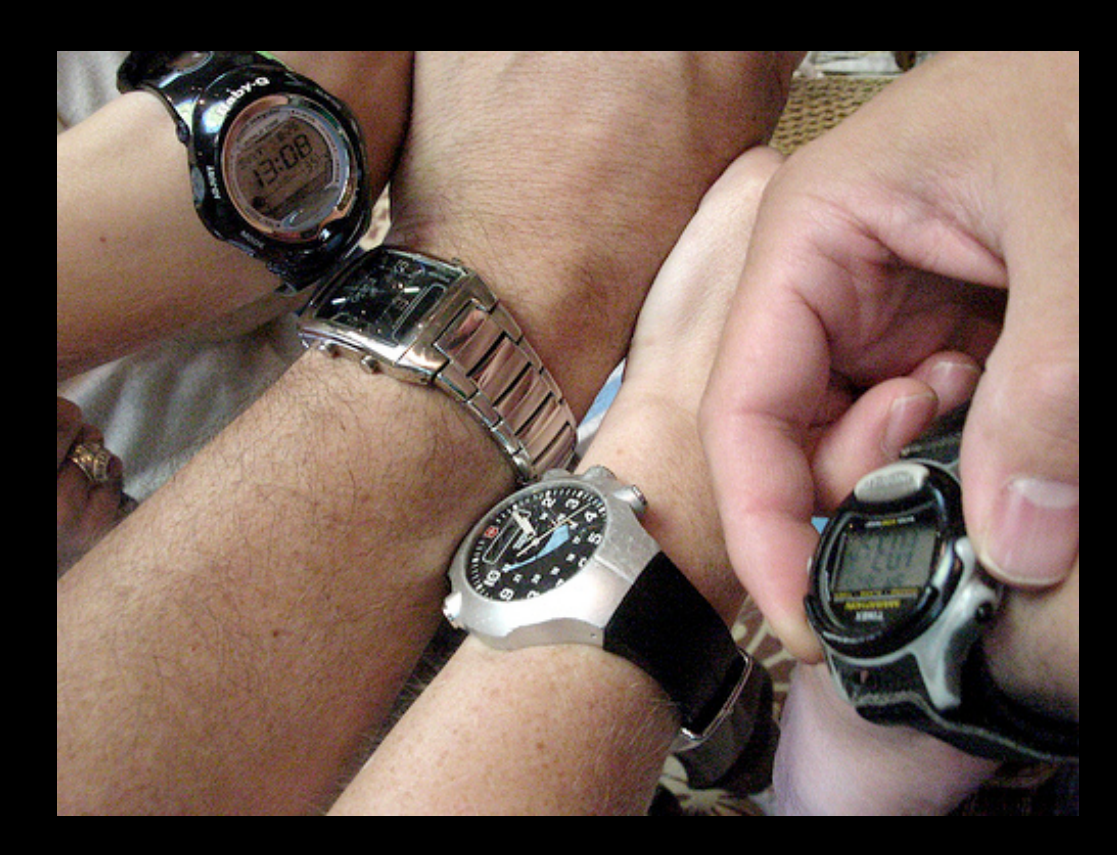

- Without it, can't correlate different sources
- **Enable Network** Time Protocol (NTP) everywhere

supported by routers, switches, firewalls, hosts, and other networkattached devices

**Use UTC for time** zones

#### **What is NetFlow?**

- **• NetFlow is a form of** *telemetry* **pushed from the network devices.**
- **• Netflow is best used in combination with other technologies: IPS, vulnerability scanners, and full traffic capture.**

**Traffic capture is like a** *wiretap*

**NetFlow is like a** *phone bill*

**• We can learn a lot from studying the network phone bill!**

**Who's talking to whom? And when?**

**Over what protocols & ports?**

**How much data was transferred?**

**At what speed?**

**For what duration?**

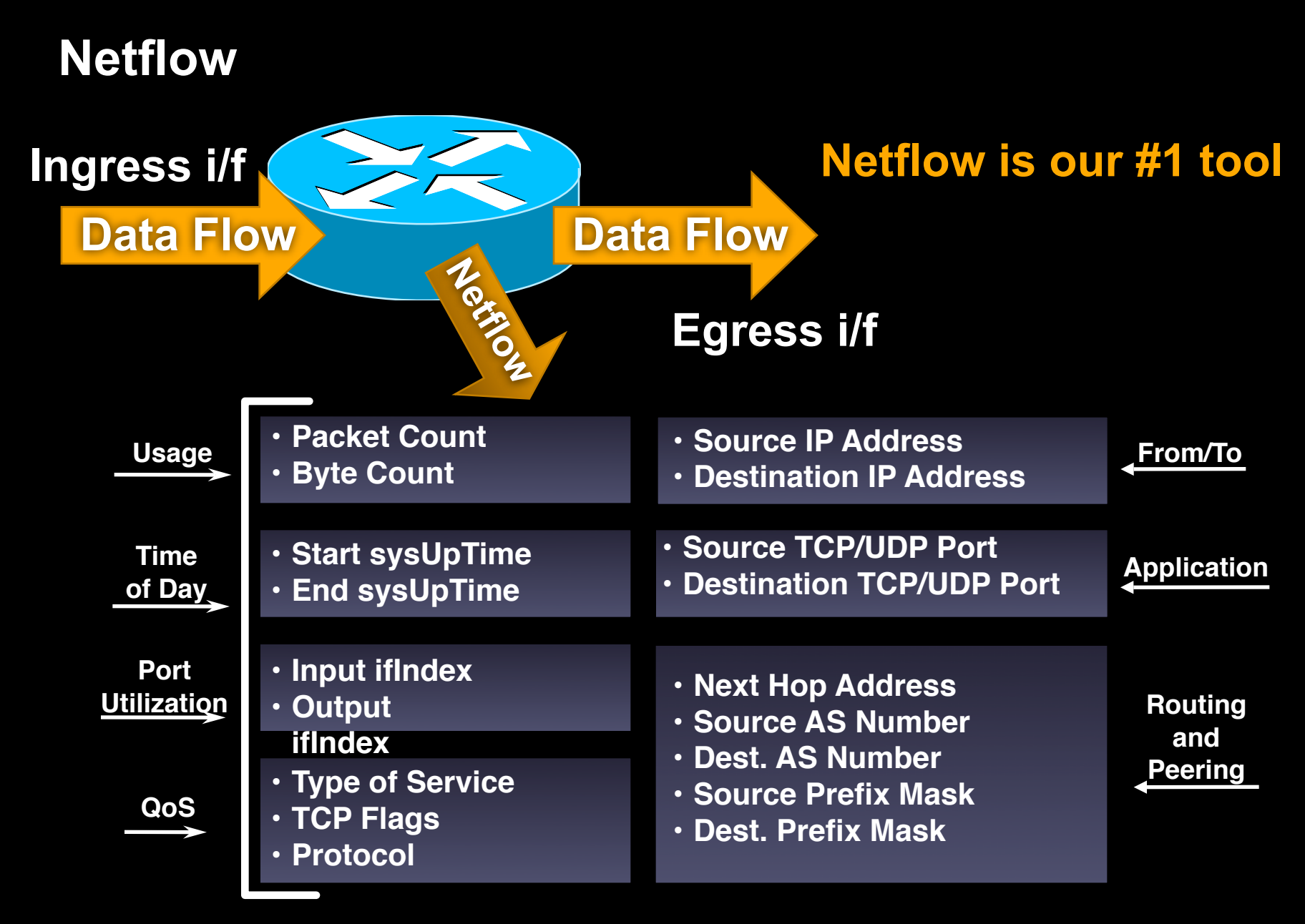

#### **Netflow Setup**

Don't have a copy of netflow data b/c IT won't share?

Many products have the ability to copy flow data off to other destinations

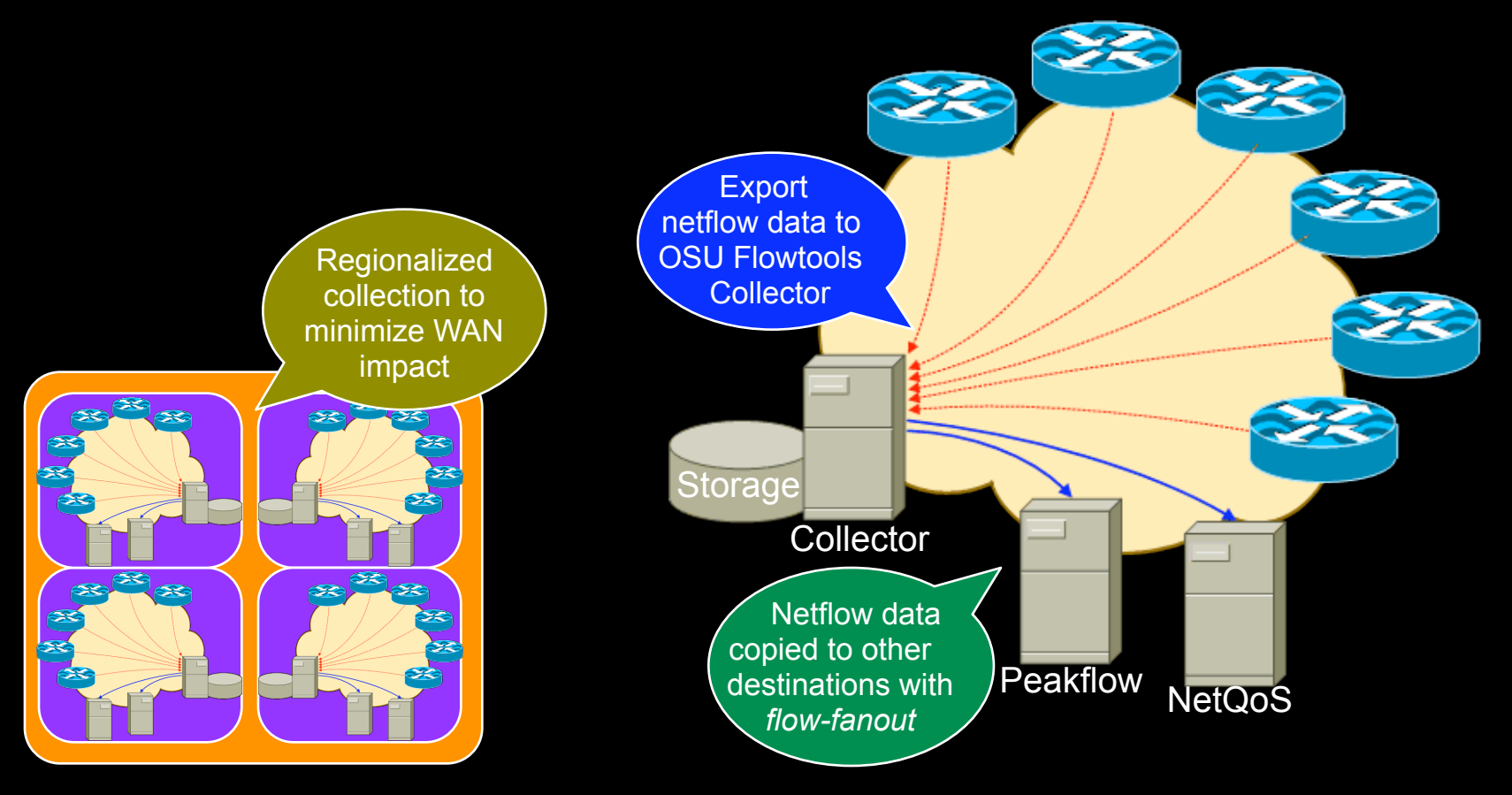

## **NetFlow Collection at Cisco**

- • **DMZ Netflow Collection (4 servers)**
- • **Data Center Netflow Collection (20+ servers)**
- • **Query/Reporting tools (OSU Flowtools, DFlow, Netflow Report Generator) 200K pps**

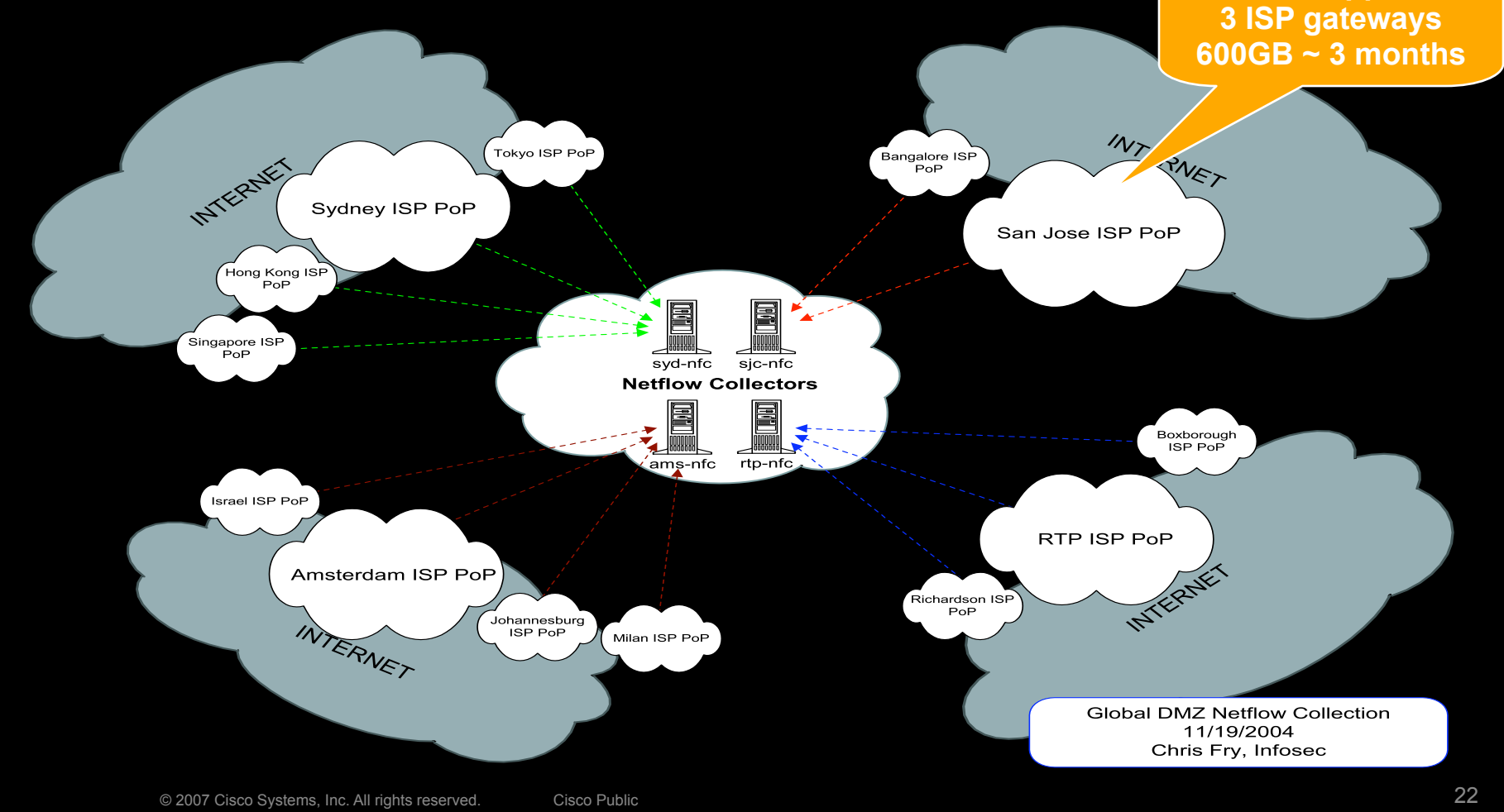

#### **OSU Flowtools - Netflow Collector Setup**

- Tool: OSU FlowTools
	- Free

Developed by Ohio State University

- Examples of capabilities
	- Did 192.168.15.40 talk to 216.213.22.14?
	- What hosts and ports did 192.168.15.40 talk to?
	- Who's connecting to port TCP/6667?
	- Did anyone transfer data > 500MB to an external host?

#### **OSU Flowtools Example - Who's Talking?**

 Scenario - New botnet, variant undetected Goal: identify all systems that 'talked' to the botnet C&C

Be glad: you have netflow collection at all your PoPs

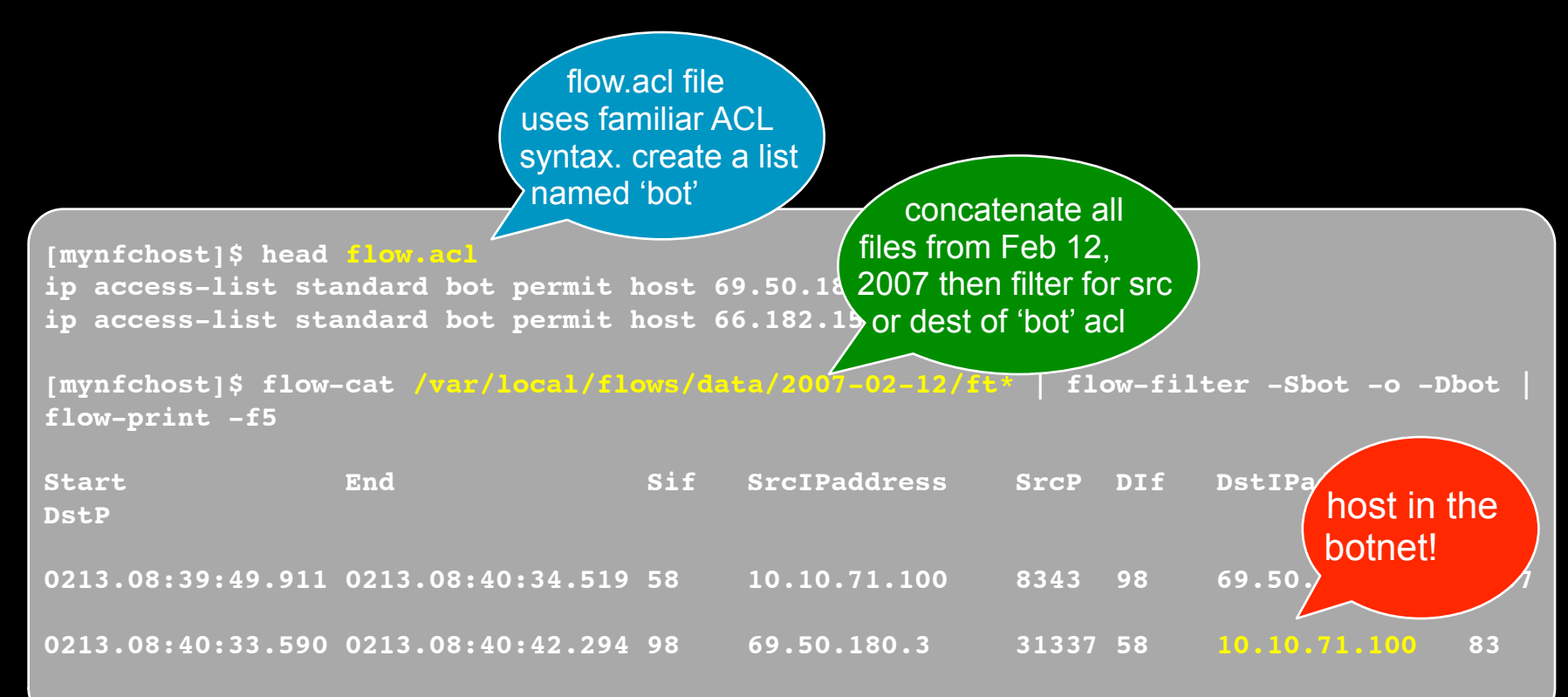

## **NetFlow Report Generator – Query by IP**

#### **Netflow Report Generator**

click on any of the links above the forms for help, or visit the FAQ.

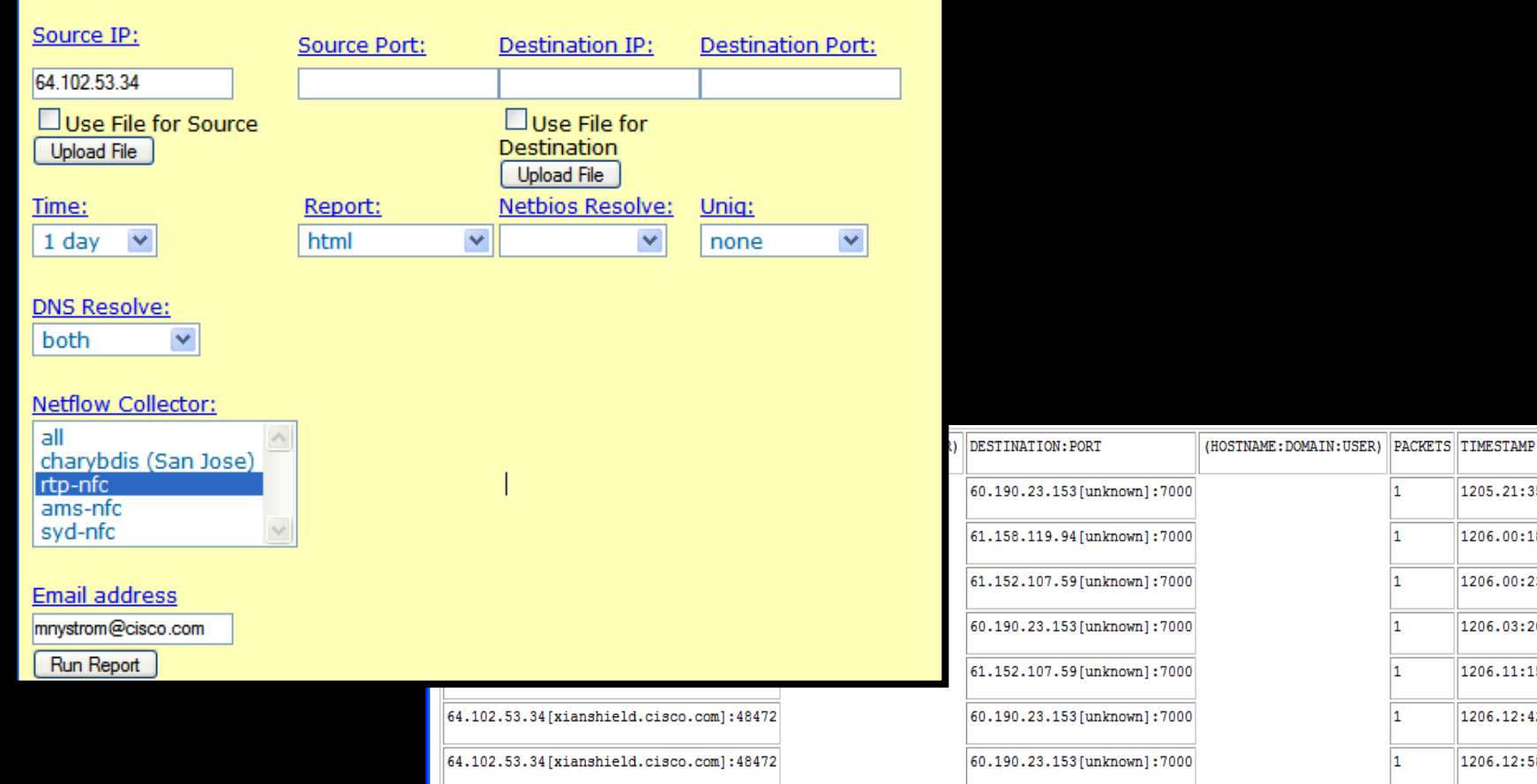

 $\vert$ 1

1

1

 $\vert$ 1

1

Iı.

 $\overline{1}$ 

1205.21:35:59.

1206.00:18:04.

1206.00:23:00.

1206.03:20:57.

1206.11:15:58.

1206.12:42:48.

1206.12:58:27.

#### **IP Address Data**

- Critical to understanding a given incident involving 10.2.3.5 Is 10.2.3.5 in your DMZ? lab? remote access? desktop? data center?
- Make the data queryable

Commercial & open source products available

**Build the data into your security devices** 

SIMS - netForensics asset groups

SIMS - CS-MARS network groups

IDS - Cisco network locale variables

```
variables DC_NETWORKS address 10.2.121.0-10.2.121.255,10.3.120.0-10.3.127.
255,10.4.8.0-10.4.15.255
variables DMZ_PROD_NETWORKS address 198.133.219.0-198.133.219.255
variables DMZ_LAB_NETWORKS 172.16.10.0-172.16.11.255
                                                                                       Data
                                                                                    center host!
```
**eventId=1168468372254753459 eventType=evIdsAlert hostId=xxx-dc-nms-4appName=sensorApp appInstanceId=6718 tmTime=1178426525155 severity=1 vLan=700 Interface=ge2\_1 Protocol=tcp riskRatingValue=26 sigId=11245 sigDetails=NICK...USER" src=10.2.121.10 srcDir=DC\_NETWORKS srcport=40266 dst=208.71.169.36 dstDir=OUT dstport=6665**

#### **Network Telemetry - MRTG/RRDTool**

- Not just netflow, can also use SNMP to grab telemetry
- Shows data volumes between endpoints The Council of the Mou must

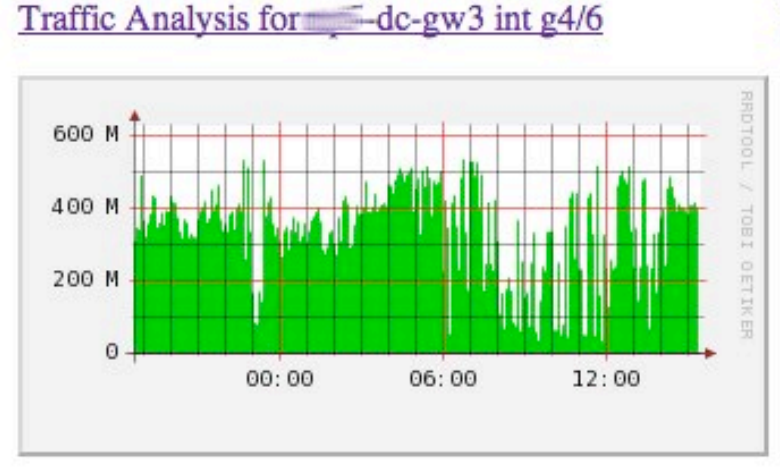

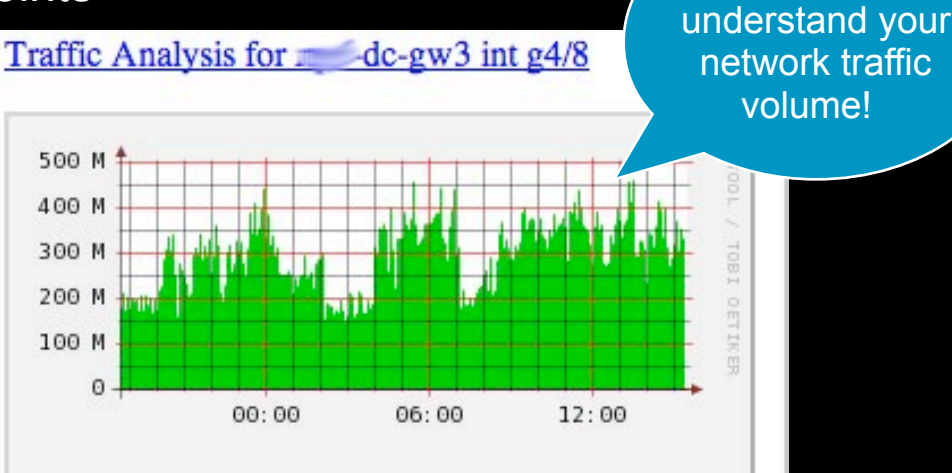

#### Traffic Analysis for 3-dc-gw4 int g4/6

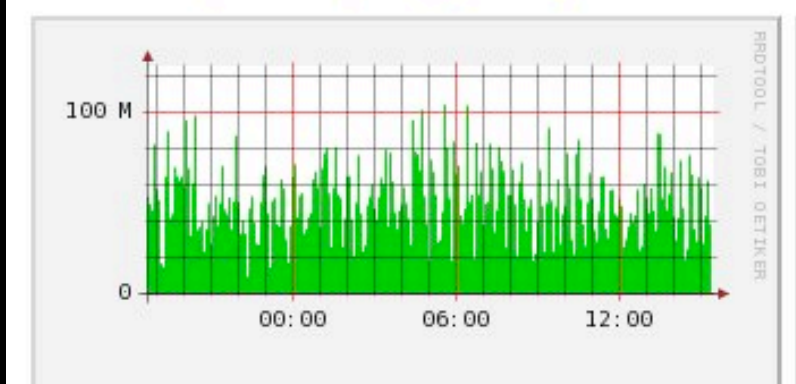

#### Traffic Analysis for 1 -dc-gw4 int g4/8

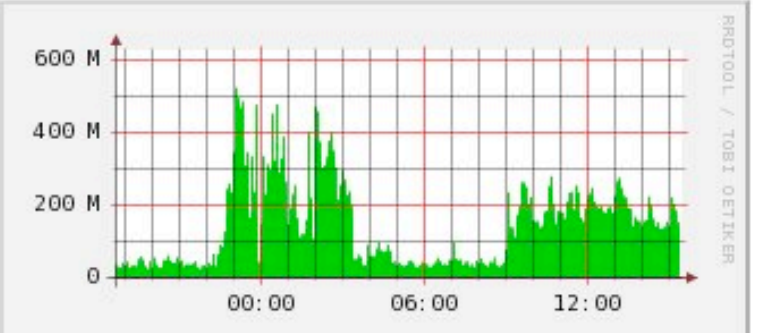

**Step 3. Select Your Targets** 

Ч

: 10

## **1. Determine Which Assets to Monitor**

- Face it: you can't monitor everything equally
- How to prioritize?
	- Revenue impact?
	- Regulatory compliance/legal obligation?
	- Expense reduction?
	- At risk?
	- Systems that can't be patched Most attractive targets to hackers? Sensitive data? Visibility to upper management?
	- Manageable event rates?
- Hopefully, someone else figured this out for you Disaster planning teams
- Which incidents can be mitigated?

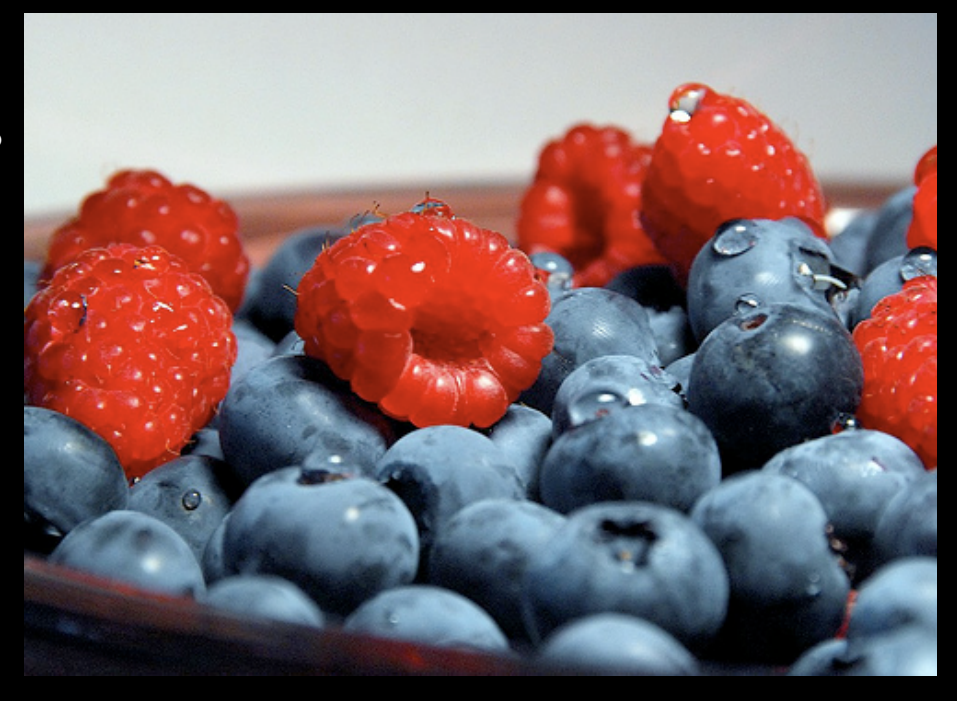

## **Recommendation: Best Targets**

#### 1. Accesses sensitive data

- Legal compliance
- Intellectual property
- Customer sensitive data

#### 2. Risky

Fewer controls (ACL's, poor configs, etc.)

Hard to patch (limited patch windows, high uptime requirements, custom vendor code, etc.)

#### 3. Generates revenue

#### 4. Produces actionable events

• Why monitor if you can't mitigate?

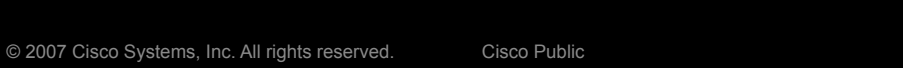

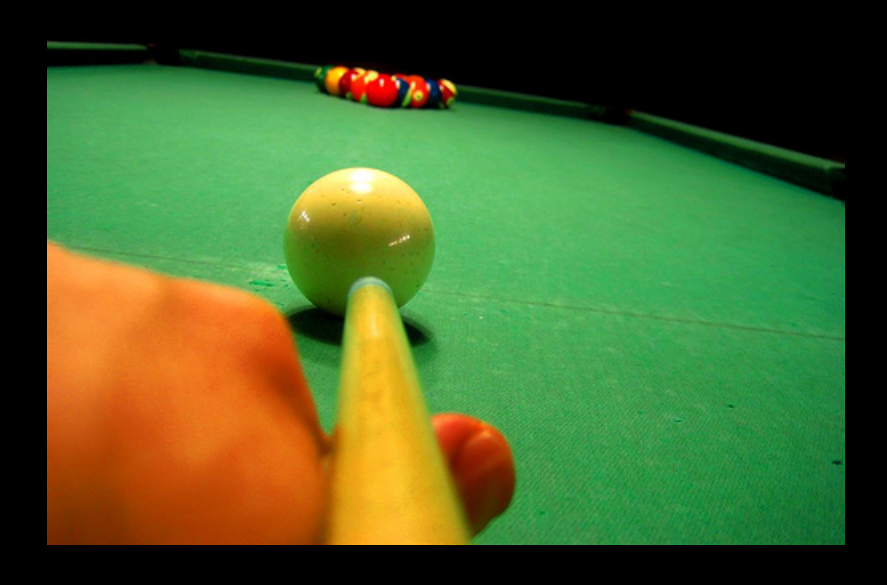

## **2. Determine Components to Monitor**

What assets are associated with the target?

host names

databases

applications

network devices

Example: Monitor ERP system

List assets associated with system

10 clustered Linux servers

- 5 clustered database servers
- 4 "logical" application names

1 LDAP server

Policy: Database should only be accessed from app server

Monitor for:

Outbound connections from db

Access to DB on non SQL ports (SSH, terminal services, etc.)

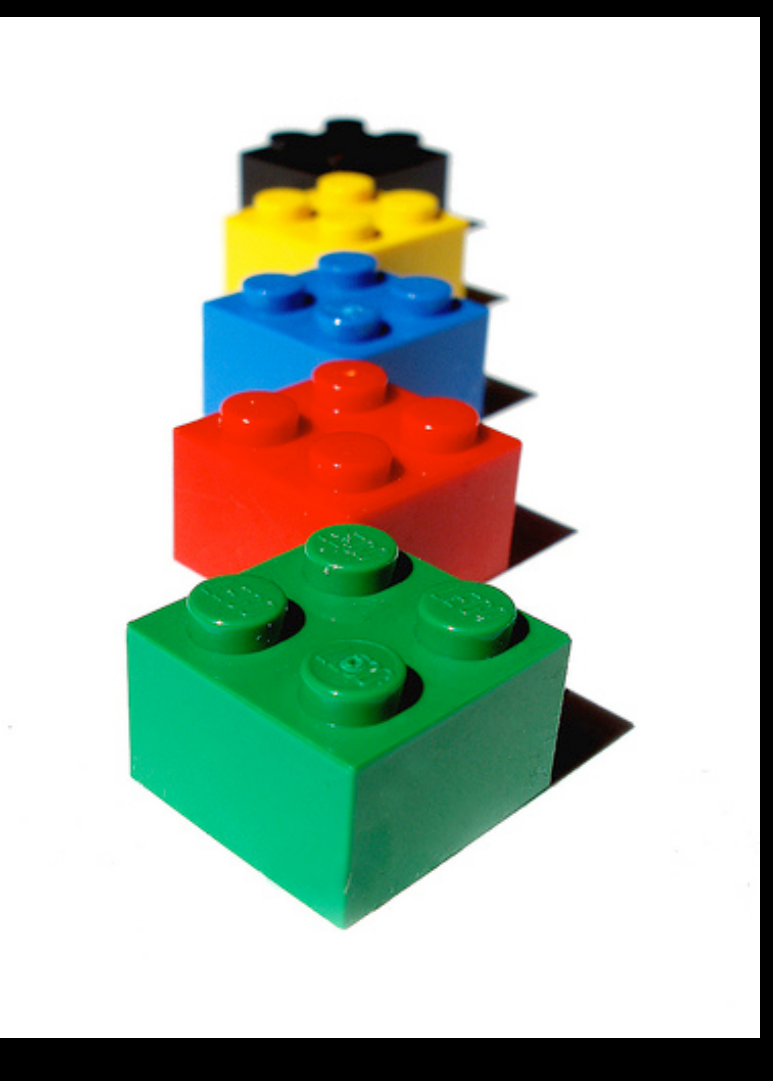

# HIPS LIDS SYSLOG NETFLOW  $\mathbf{Step 4. Choose Event Sources}_{\tiny{\text{32}}}$

#### **Choosing Event Sources: What to Consider**

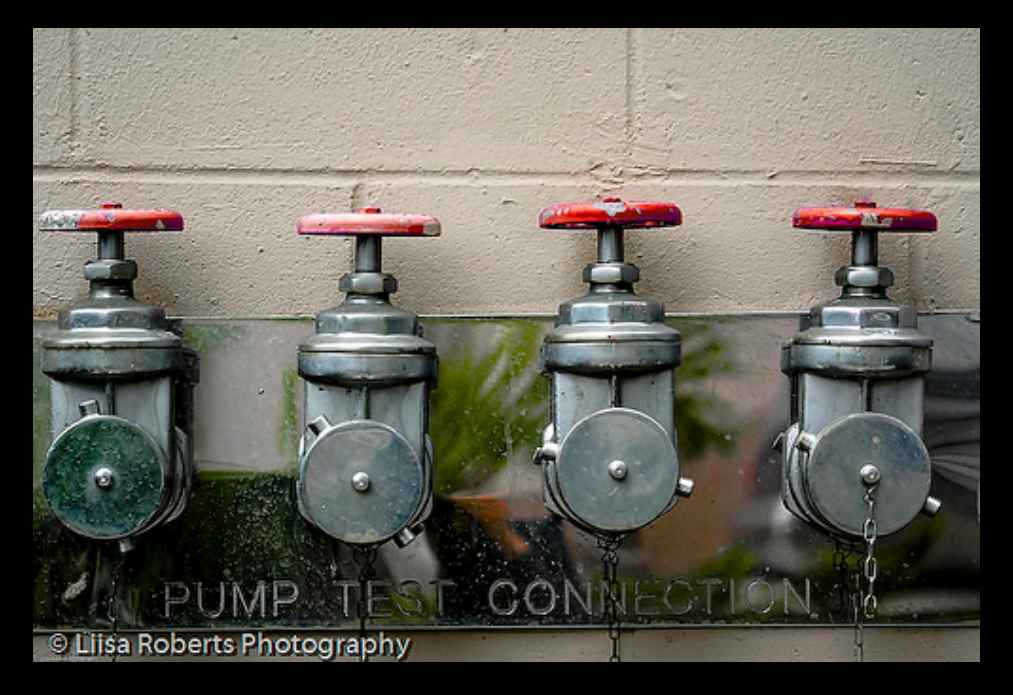

- How will you use it?
	- For monitoring
	- For incident response
	- For investigations
- How will you collect it?

Pushed from device (syslog, netflow, etc.)

Pulled from device (SDEE, SNMP, Windows logs, etc.)

Detected with special equipment (IDS, etc.)

 Performance: what will it do to the sending device?

Can you get sufficient detail?

Will the support staff give it to you?

#### **Choosing Event Sources: What to Consider (cont.)**

- How much storage do you have?
- What tools will you use to read it? SIM, log analyzer, etc.
- **Application specific**

Can you recognize "false positive" patterns and tune them out?

Will you get enough information to act on it without a full packetcapture?

Can you identify specific incidents and how you'd see it with your event source?

Do you know what you'd do with it if there's really an incident?

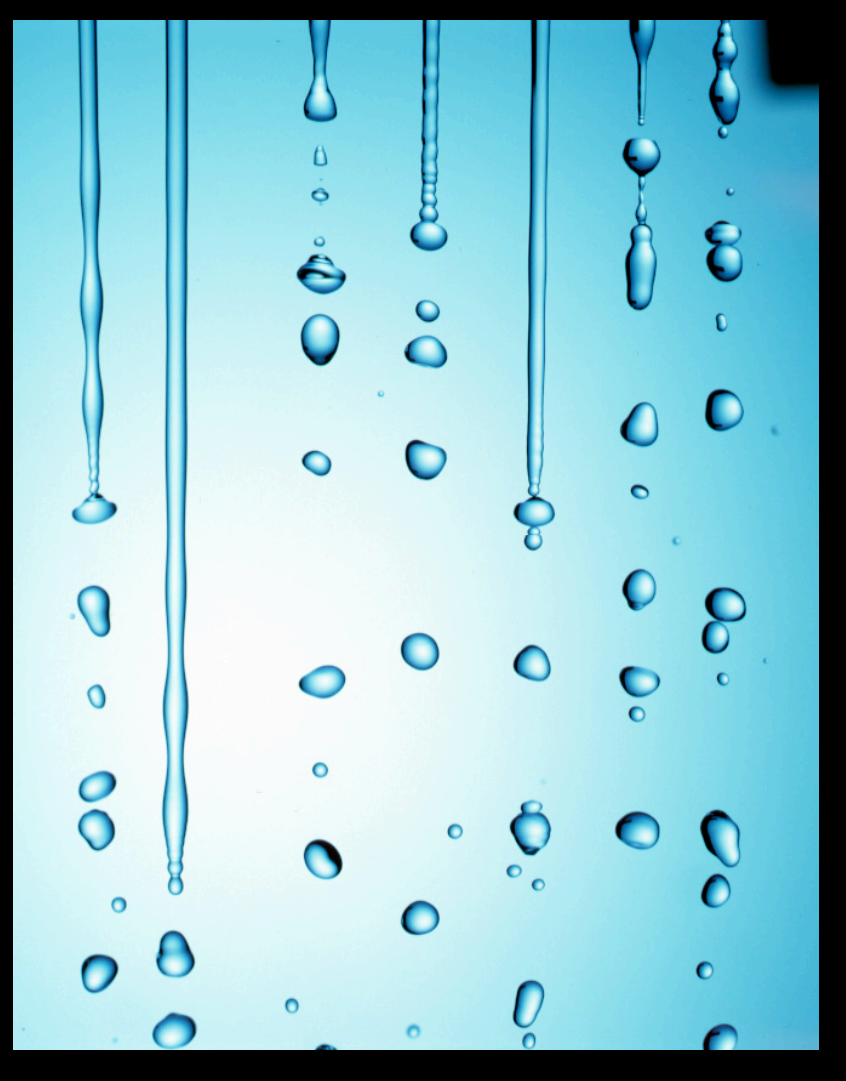

### **Three Best Event Sources**

#### Netflow

Collect at chokepoints (data center gateways)

Cheap to collect: SJC stores 3 ISP gateways, 200k pps, 600GB storage, can query back 3 months

Free tools to collect, relay, query

OSU FlowTools, nfdump/nfsen, etc.

**Network IDS** 

Collect at chokepoints (data center gateways) No agents or feeds taxing end systems

#### ■ Host logs

Unix: syslog

Collect common services via syslog (web servers, mail servers, etc.)

Collect with syslog relay/collector

syslog-ng, splunk, etc.

Collect Windows logs into same infra with Snare agents

#### **Searching Through Logs w/Splunk**

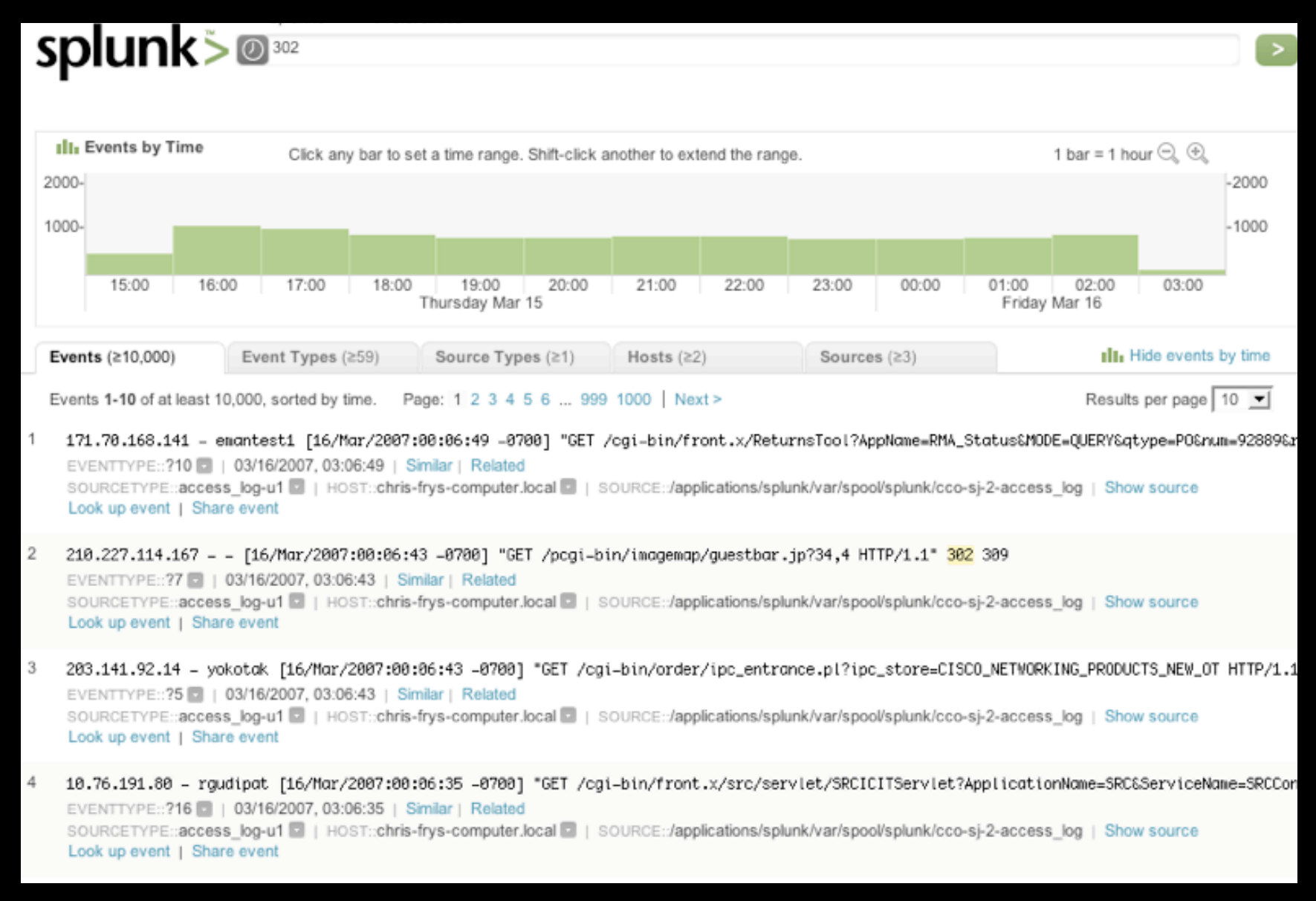

## **Searching Through Logs w/Sawmill**

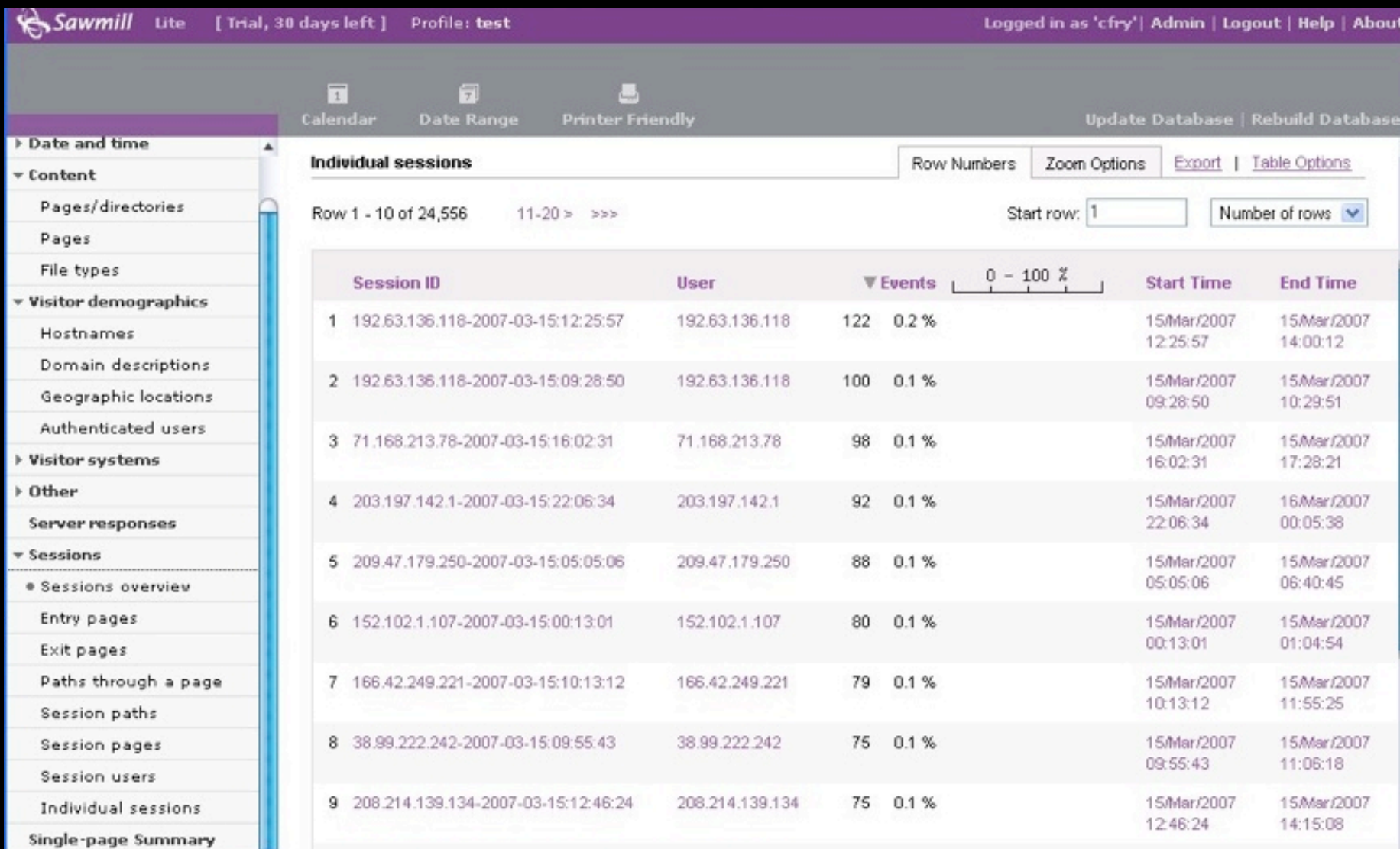

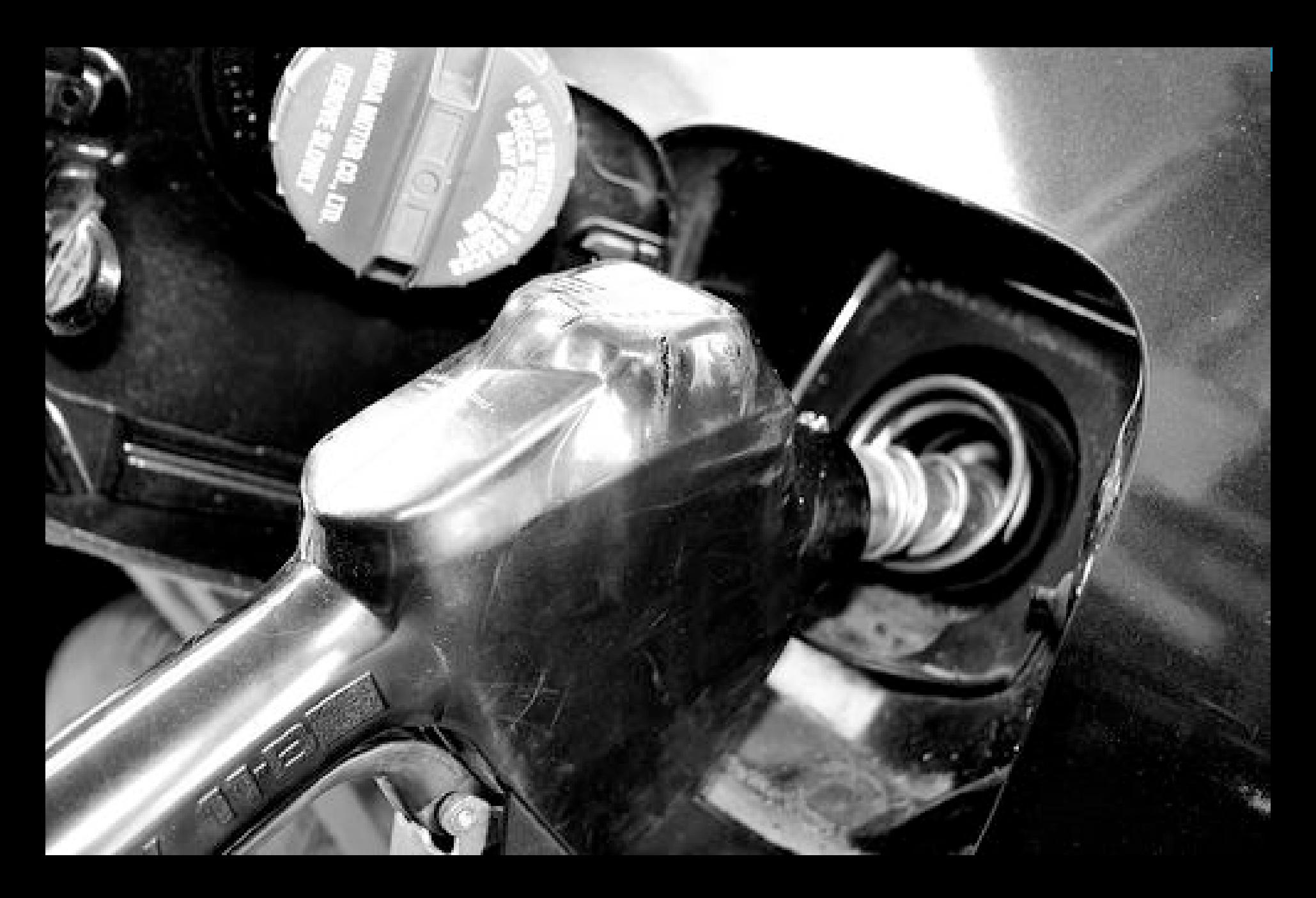

## **Step 5. Feed and Tune**

#### **IDS/IPS Refresher**

## **- IDS - Intrusion Detection System** passive network traffic monitoring

limited actions, mostly for alerting

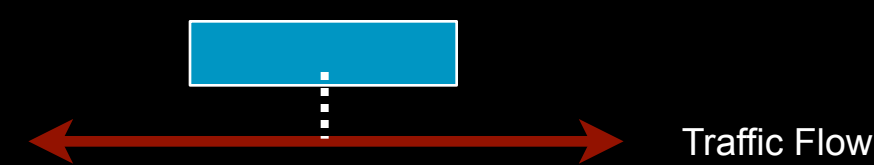

#### **- IPS - Intrusion Prevention System** *inline* network traffic monitoring alerting + ability to drop packets

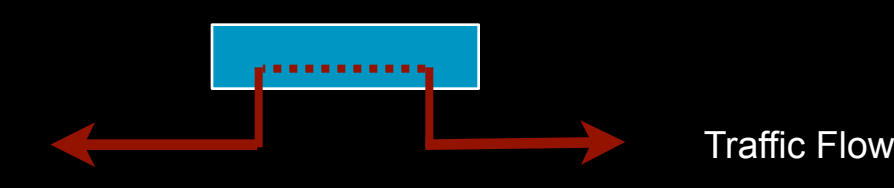

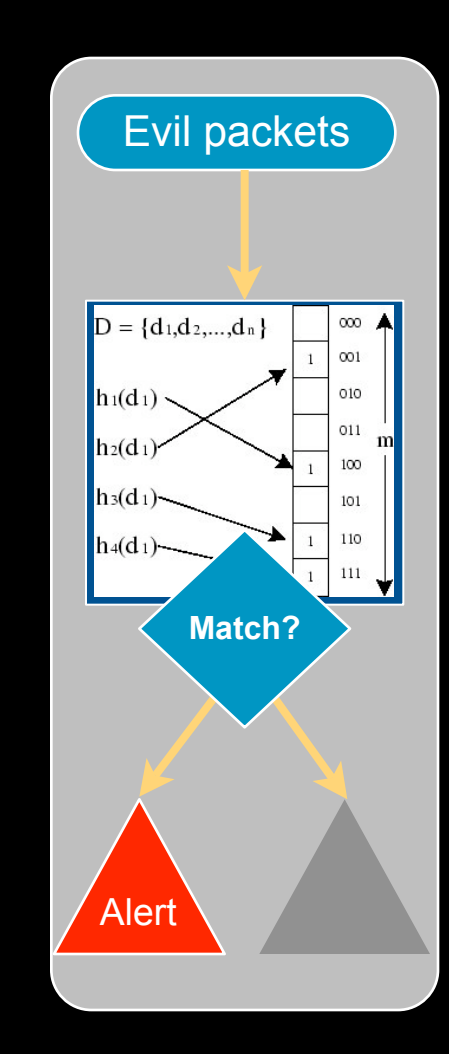

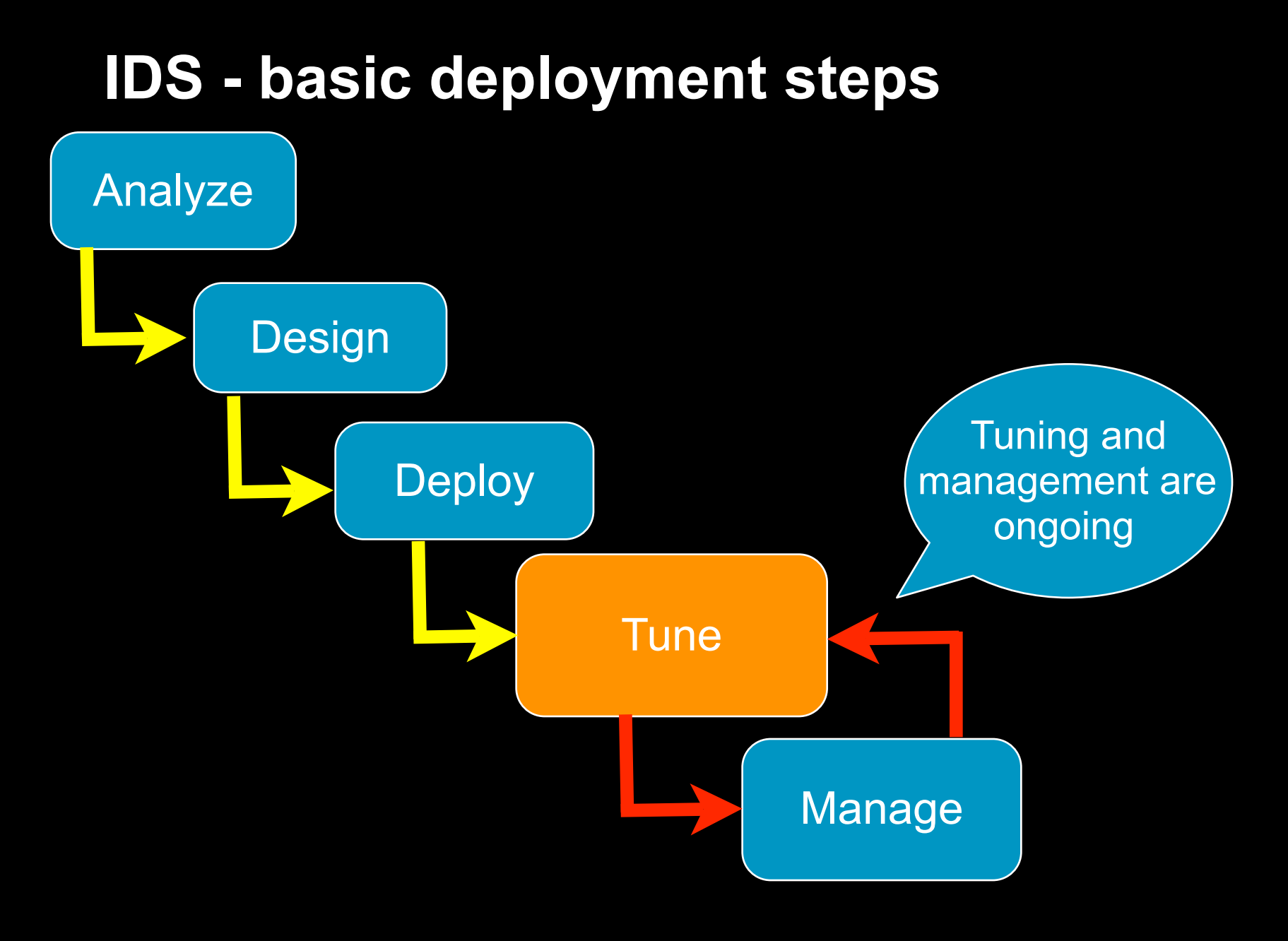

## **Setup IDS**

- Avoid asymmetry in your *traffic view!*
- Minimize the number of platforms and designs Two different designs: small vs. large data centers Distribution layer router uplink traffic ideal

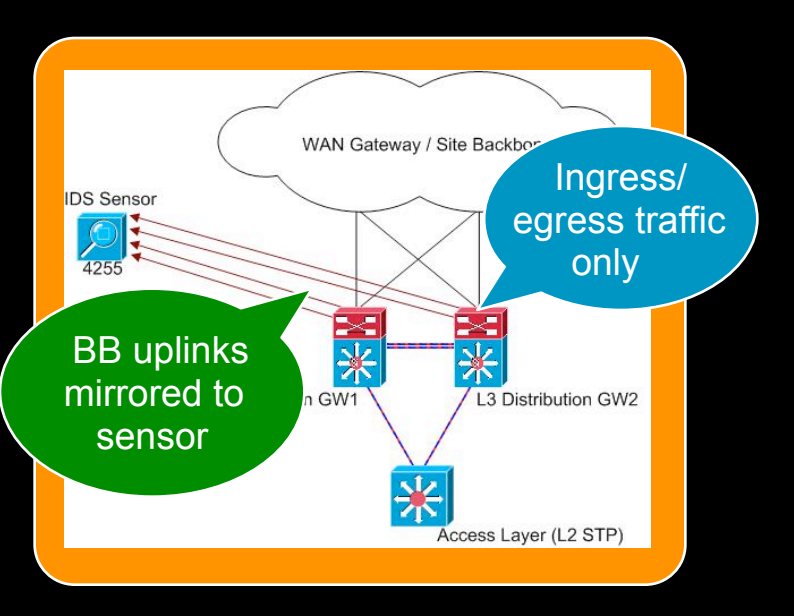

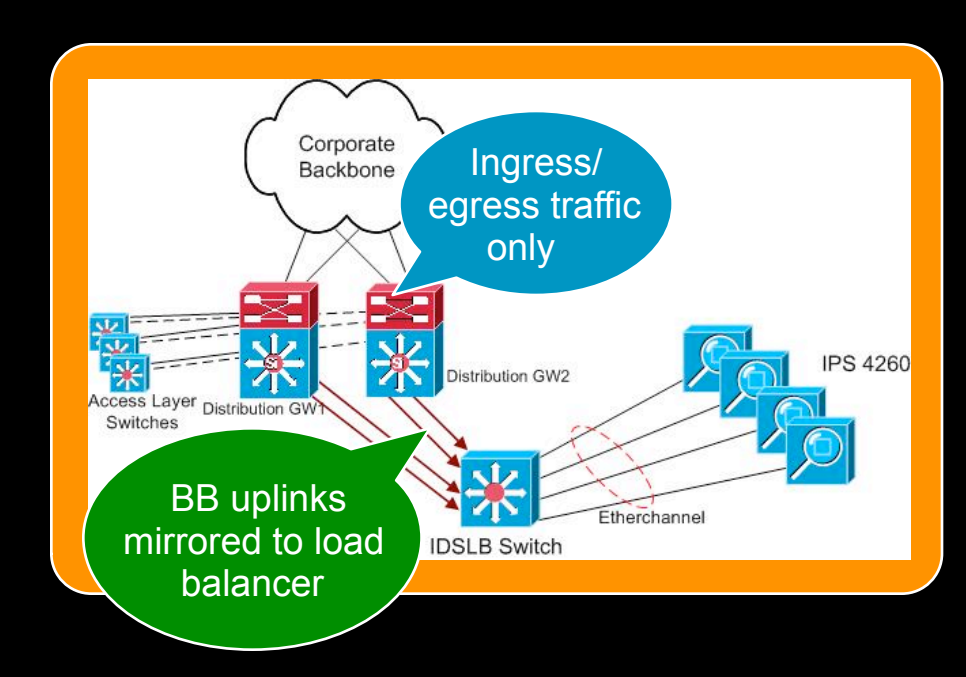

## **Feed Netflow to SIMs and Other Tools**

■ Feed Netflow to every tool that will use it

> MARS, PeakFlow, etc.

**Regionalize** deployment

> minimize sending over network

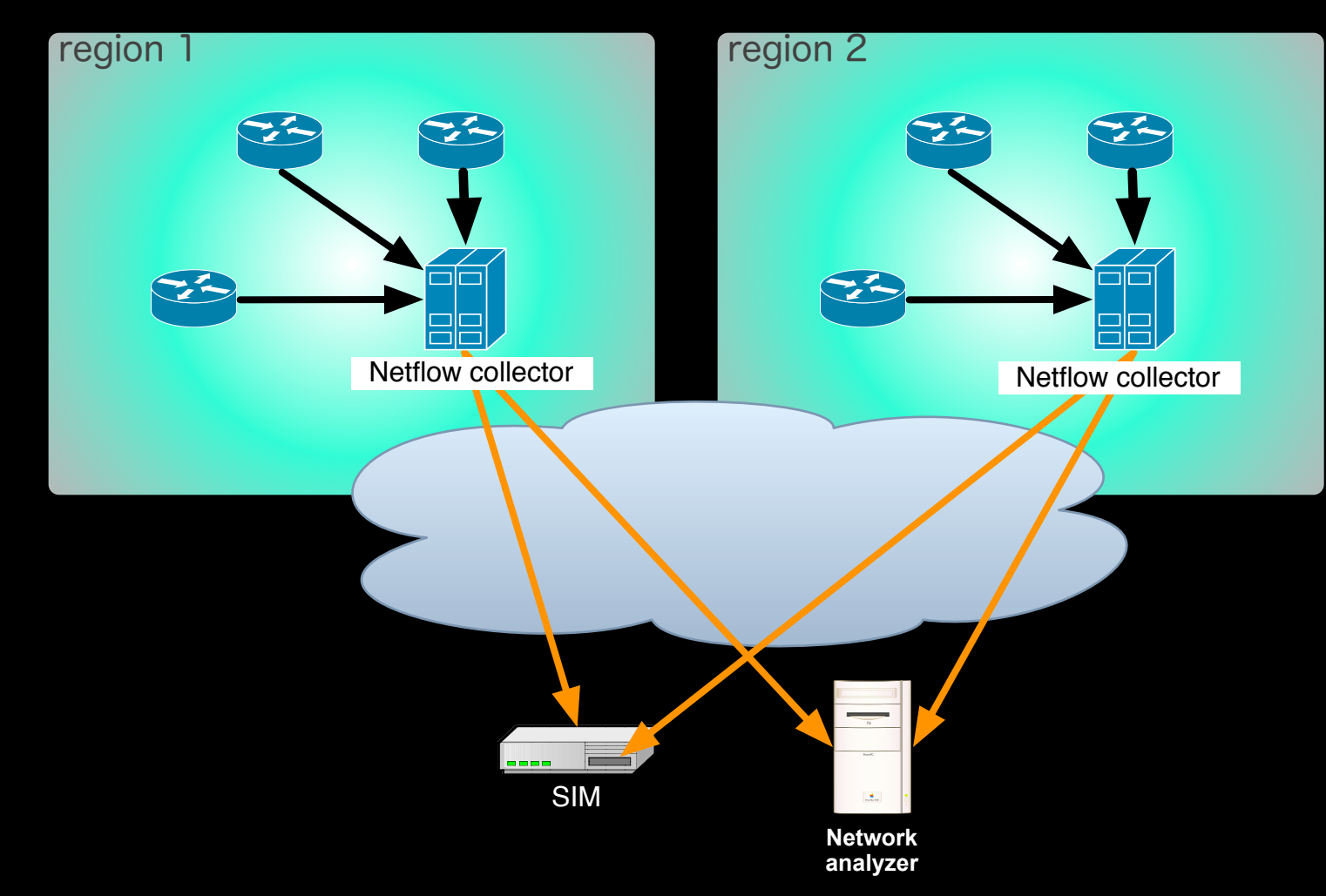

## **Host Syslog**

- Capture, store, and relay with syslog-ng
- **For monitoring, be sure your SIM can** parse events
- **Deploy standard template (syslog.conf)**
- Key events to log

authentication logs

authorization logs (sudo, su, etc.)

daemon status logs (know when they stop/ start)

security application logs (tcpwrappers, portsentry, etc.)

**• Windows logging** 

Agents can relay events via syslog

Very noisy, grab only important events

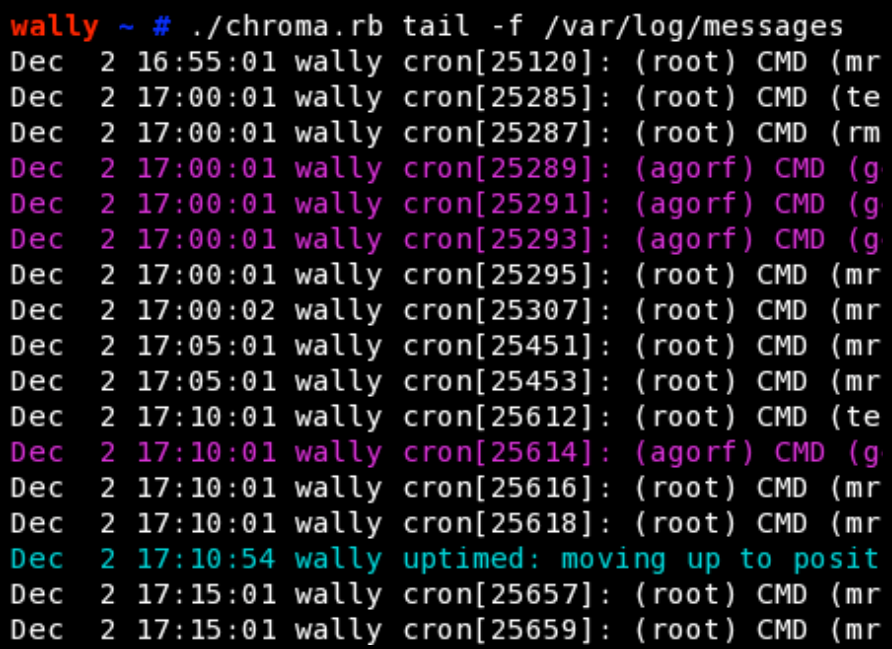

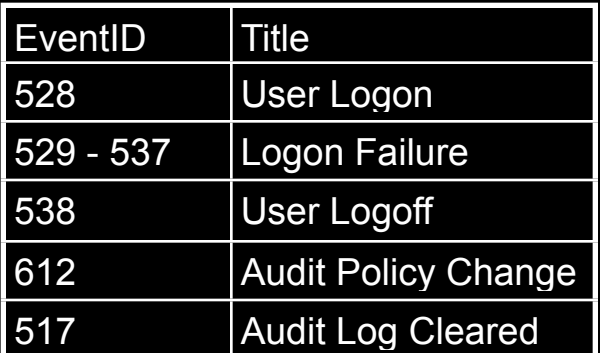

## **Other Logs** • Web server logs

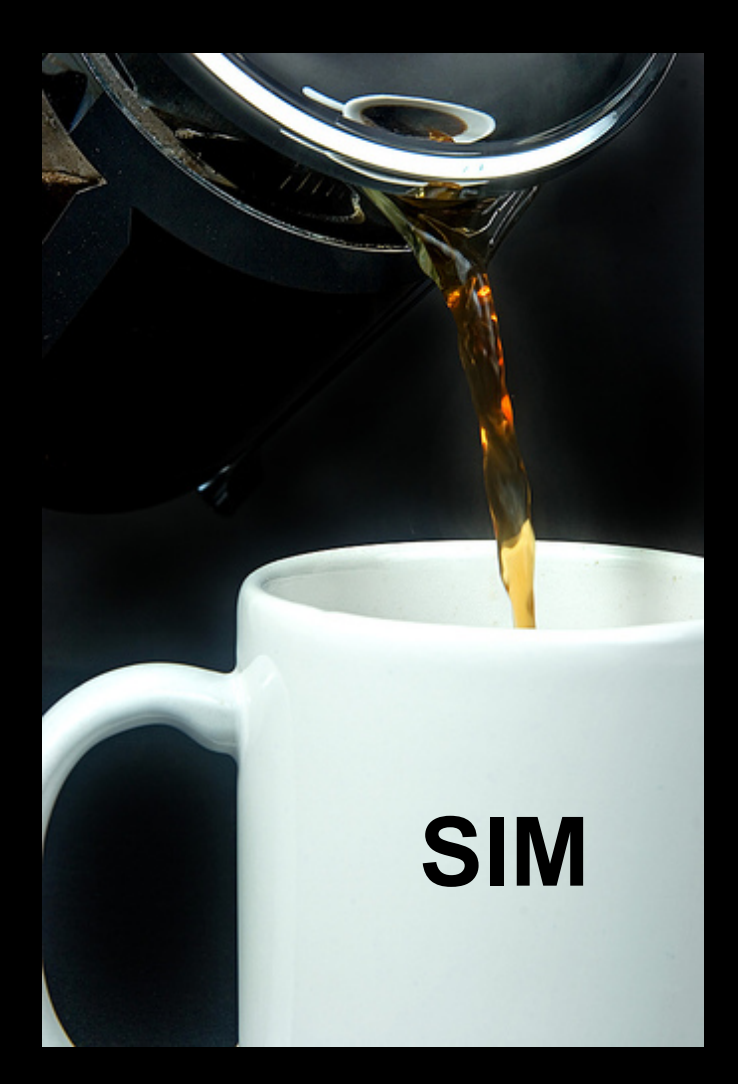

#### Can verify and elaborate attacks

Use HTTP status codes to determine if IDS alert really worked

Can provide URL details during attack

#### Apache

Send as syslog via httpd.conf setting

**IIS** 

Send as syslog via MonitorWare Agent

#### App server logs

Find way to relay as syslog

Send via SNMP events

Pull via SQL queries

#### Oracle logs

Pull logs from AUD\$ table via SQL

#### Internal vs. Perimeter (DMZ) Monitoring

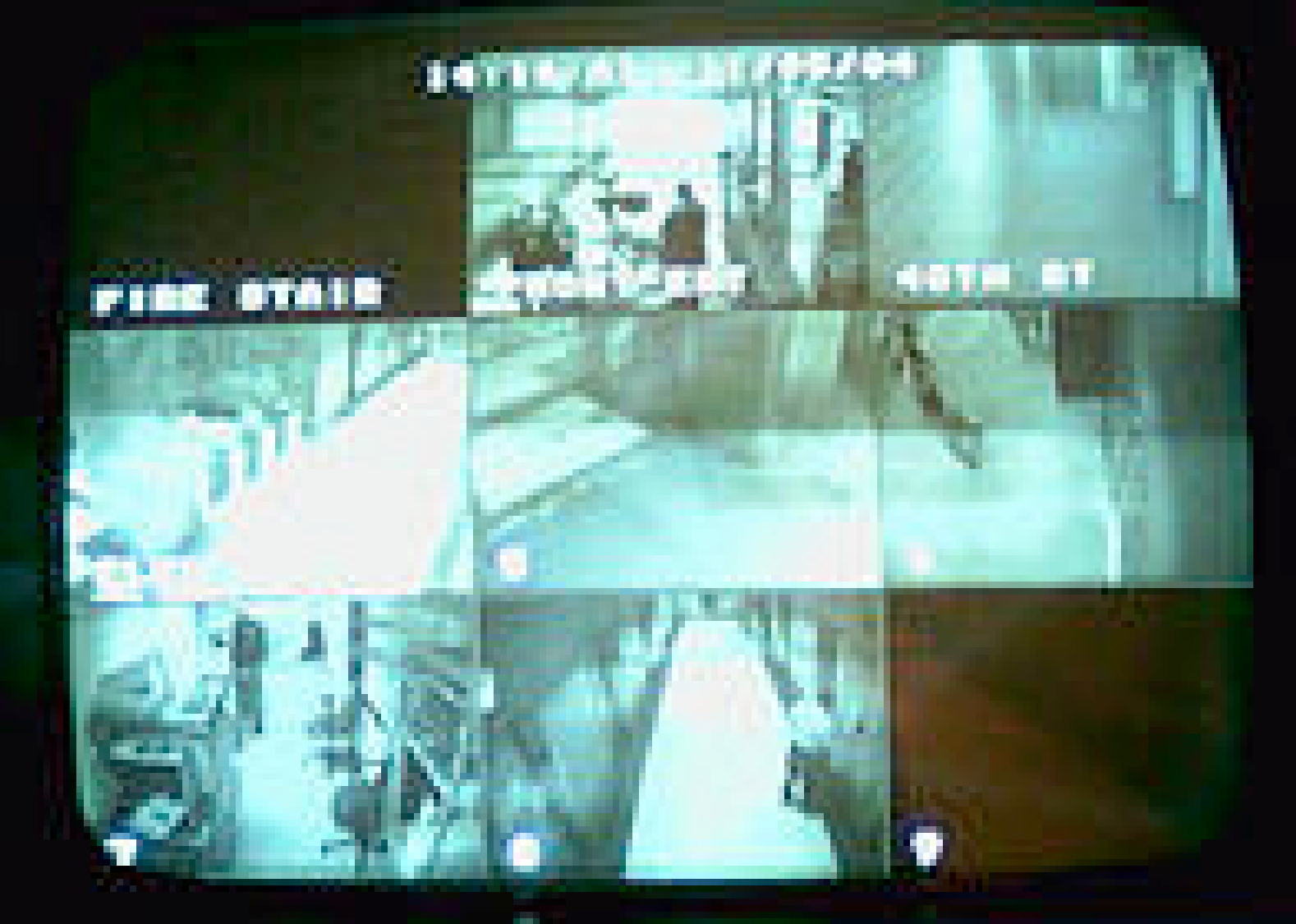

#### What's the difference?

© 2007 Cisco Systems, Inc. All rights reserved.  $45$ 

#### **Number of Services/Protocols**

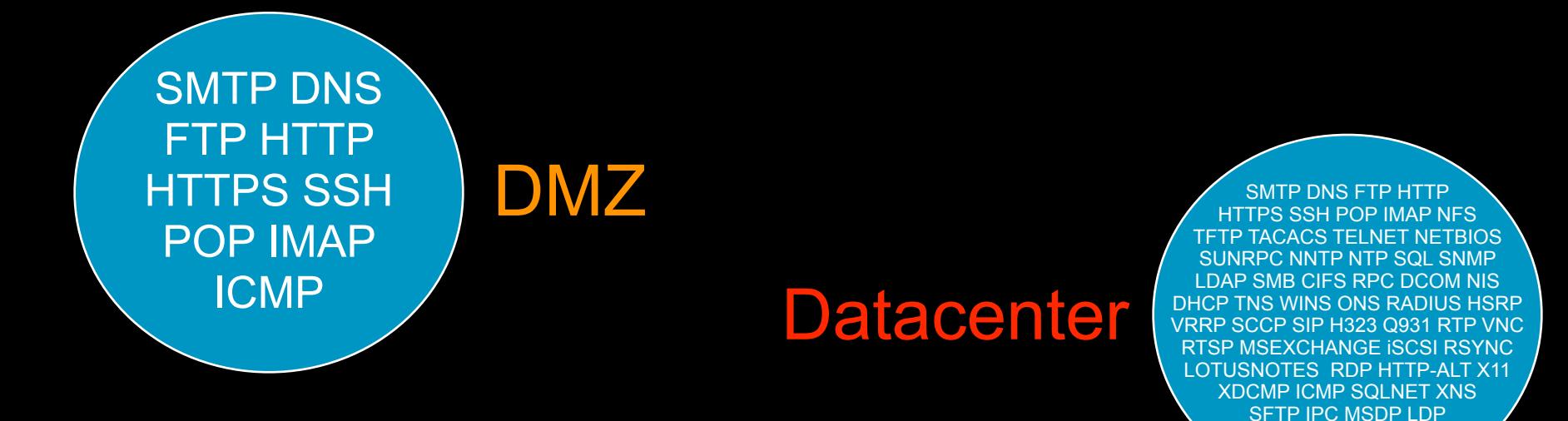

- **Many more false positives sources**
- **Tuning more complex**

A good relationship with IT application and service owners is key

VERITAS PXE

#### **Enterprise Datacenter Monitoring** Complications / Difficulties

- **Traffic: 100+ Gbps globally vs.** 4 Gbps outside
- **Protocols: Higher number of** services/protocols increases variety and complexity of tuning
- **Alerts: Untuned sensor in** large datacenter generates > 100 million alerts/day

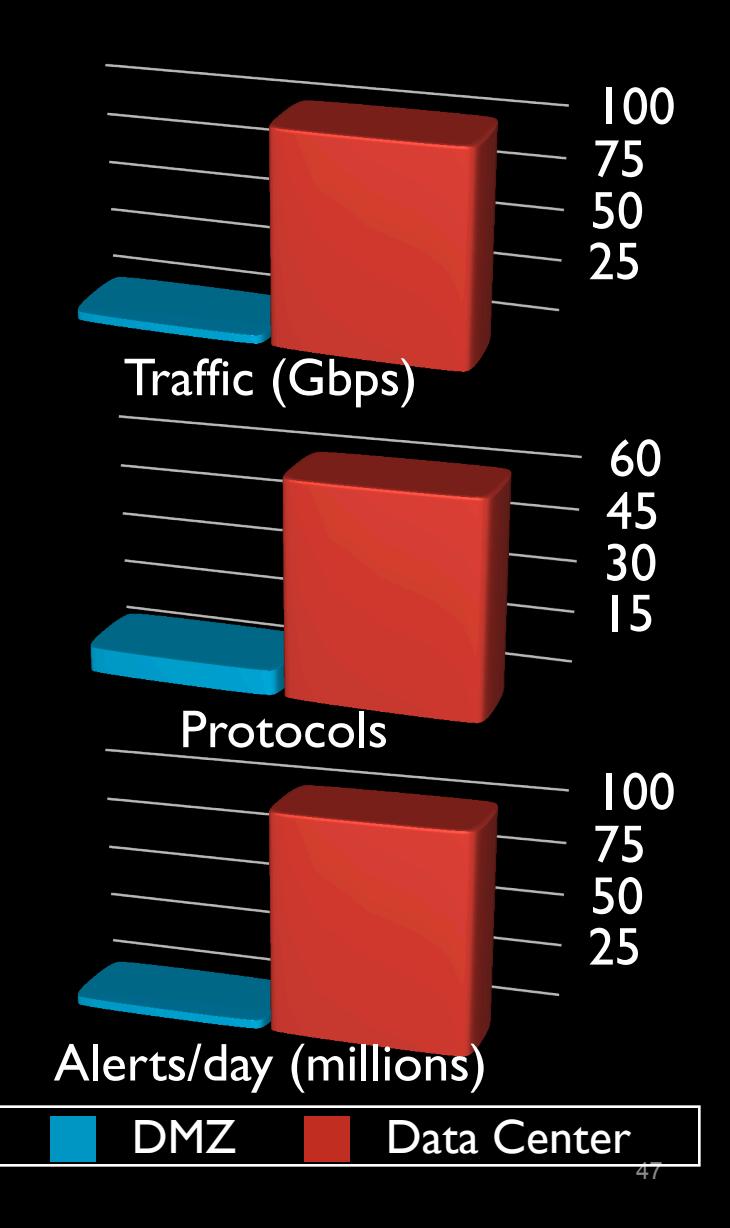

#### **Enterprise Datacenter Monitoring** Complications / Difficulties (continued)

#### **Higher availability expectations**

Enterprise data centers have very high availability requirements Inline "IPS" a hard sell, most hardware not properly redundant We don't use inline IPS

#### **False positives**

Difficult and time consuming to identify

Key: good relationship with IT application and service owners

#### **Relatively new technology**

Not well understood by IDS & SIMs yet

Limited signature base

Most signatures based on Internet attacks

#### **False Positives - Examples**

- SigID 3320 ADMIN\$ access
- SigID 3337 Windows RPC Race Condition
- **SigID 5722 Google Appliance ProxyStyleSheet** Cmd Exec
- **SigID 3653 Multiple Rapid SSH Connections**

Each of these required that we contact the IT application or system owners to verify false positive.

**Step 6. Maintain & Troubleshoot** 

## **Maintain Documented Commitments**

- Document agreements with **IT** 
	- Fixed timelines
	- Expectations (SLAs, OS patching, etc)
	- Refresh commitments every year
- **Review assets regularly** 
	- Look for new assets, new feeds, replaced hosts, etc.
	- Check for feeds/hosts that may have changed/ disappeared
	- Check for ownership changes due to re-orgs

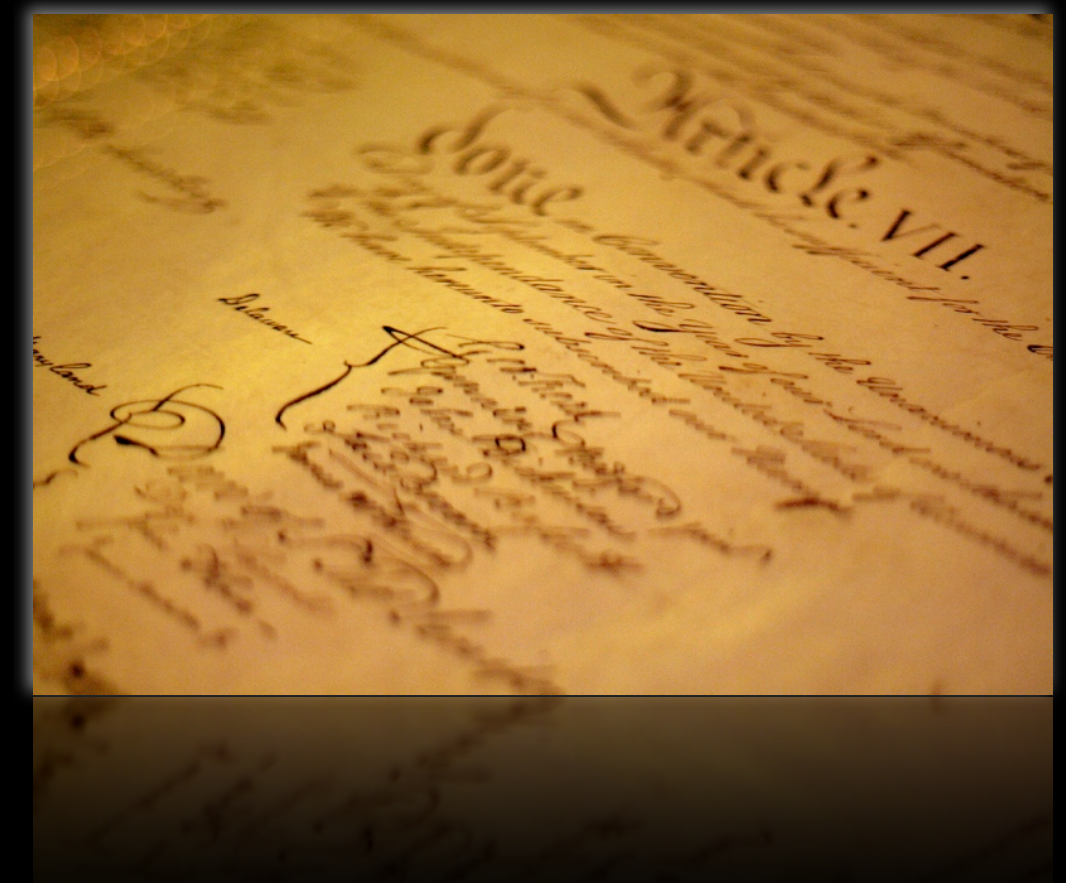

## **Maintain IDS Feeds**

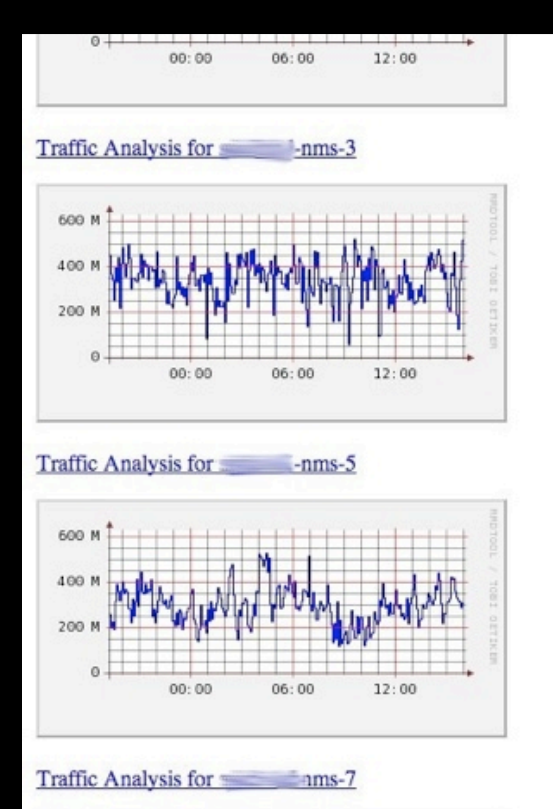

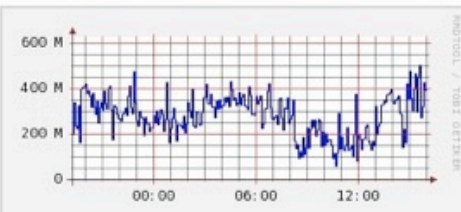

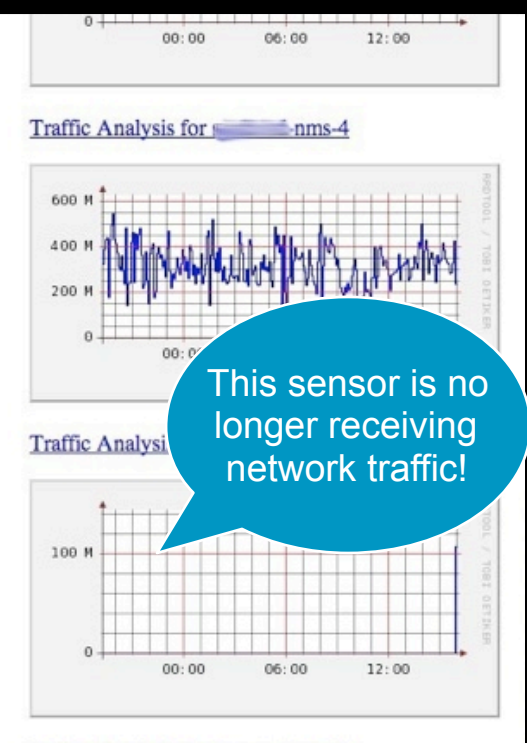

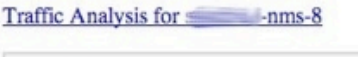

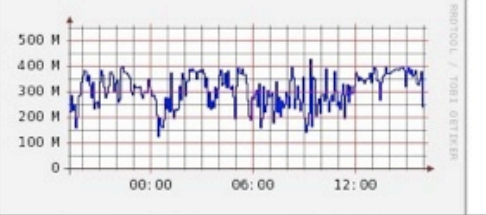

- **Monitor your IDS** sensor uplinks sensor processes
- **Watch for spikes/** drops in sensor alert volume
- **Have monitoring staff** monitor feeds

## **Verify Feeds**

#### **Syslog feed verification**

Script awk to grab hostnames of systems that syslog daily and do a diff

Ask IT to use a daily cron to re-set syslog.conf on servers

#### Netflow feed verification

*tcpdump -i eth0 port 2060 c 1000 | grep gw | awk '{print \$2}' | sort | uniq*

May 16 07:57:40 flanders-mac com.apple.SecurityServer: Succeeded authorizing right system.prefe ations/System Preferences.app for authorization created by /Applications/System Preferences.app May 16 07:57:41 flanders-mac com.apple.SecurityServer: Succeeded authorizing right system.prefe /Library/PrivateFrameworks/Admin.framework/Resources/writeconfig for authorization created by / rences.app.

May 16 07:57:41 flanders-mac com.apple.SecurityServer: Succeeded authorizing right system.prefe /Library/PrivateFrameworks/Admin.framework/Resources/writeconfig for authorization created by / rences.app.

May 16 09:51:40 flanders-mac com.apple.SecurityServer: Succeeded authorizing right system.prefe ations/System Preferences.app for authorization created by /Applications/System Preferences.app May 16 09:51:41 flanders-mac com.apple.SecurityServer: Succeeded authorizing right system.prefe /Library/PrivateFrameworks/Admin.framework/Resources/writeconfig for authorization created by / rences.app.

May 16 09:51:41 flanders-mac com.apple.SecurityServer: Succeeded authorizing right system.prefe /Library/PrivateFrameworks/Admin.framework/Resources/writeconfig for authorization created by / rences.app.

May 16 15:50:07 flanders-mac com.apple.SecurityServer: authinternal authenticated user martinny May 16 15:50:07 flanders-mac com.apple.SecurityServer: uid 501 succeeded authenticating as user for right system.login.screensaver.

May 16 15:50:07 flanders-mac com.apple.SecurityServer: Succeeded authorizing right system.login System/Library/CoreServices/loginwindow.app for authorization created by /System/Library/CoreSe May 16 17:22:36 flanders-mac sshd[17844]: Could not write ident string to UNKNOWN

May 16 17:53:16 flanders-mac com.apple.SecurityServer: authinternal authenticated user martinny May 16 17:53:16 flanders-mac com.apple.SecurityServer: Succeeded authorizing right system.login sudo for authorization created by /usr/bin/sudo.

## **Lessons Learned**

#### Start small

Too many events at once is overwhelming

Understand/tune each source before adding more

Understand "normal" traffic thoroughly before moving on

Avoid alerting on false-positives

Use a SIM

Event correlation, false positive reduction

 Choose carefully what you want to monitor

> …or you'll waste your time chasing false positives

- Use defined playbooks, escalation procedures
- Have allies in the IT support teams Network support, DBA's, webmasters, etc.

They can explain/remediate issues you find

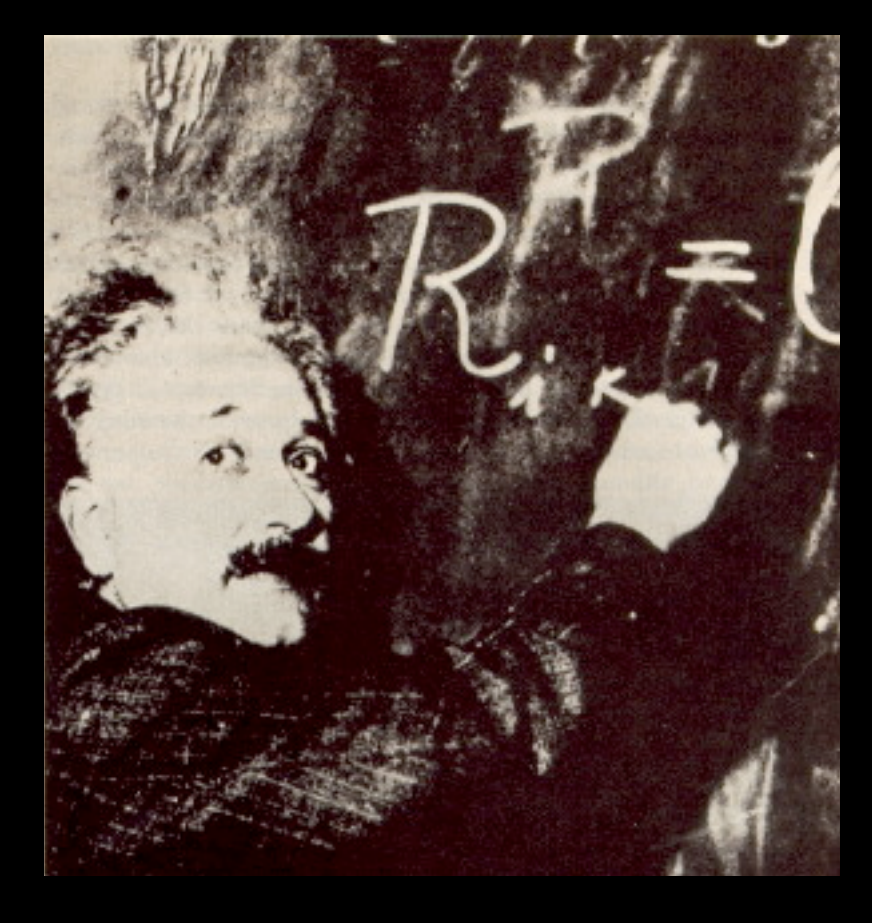

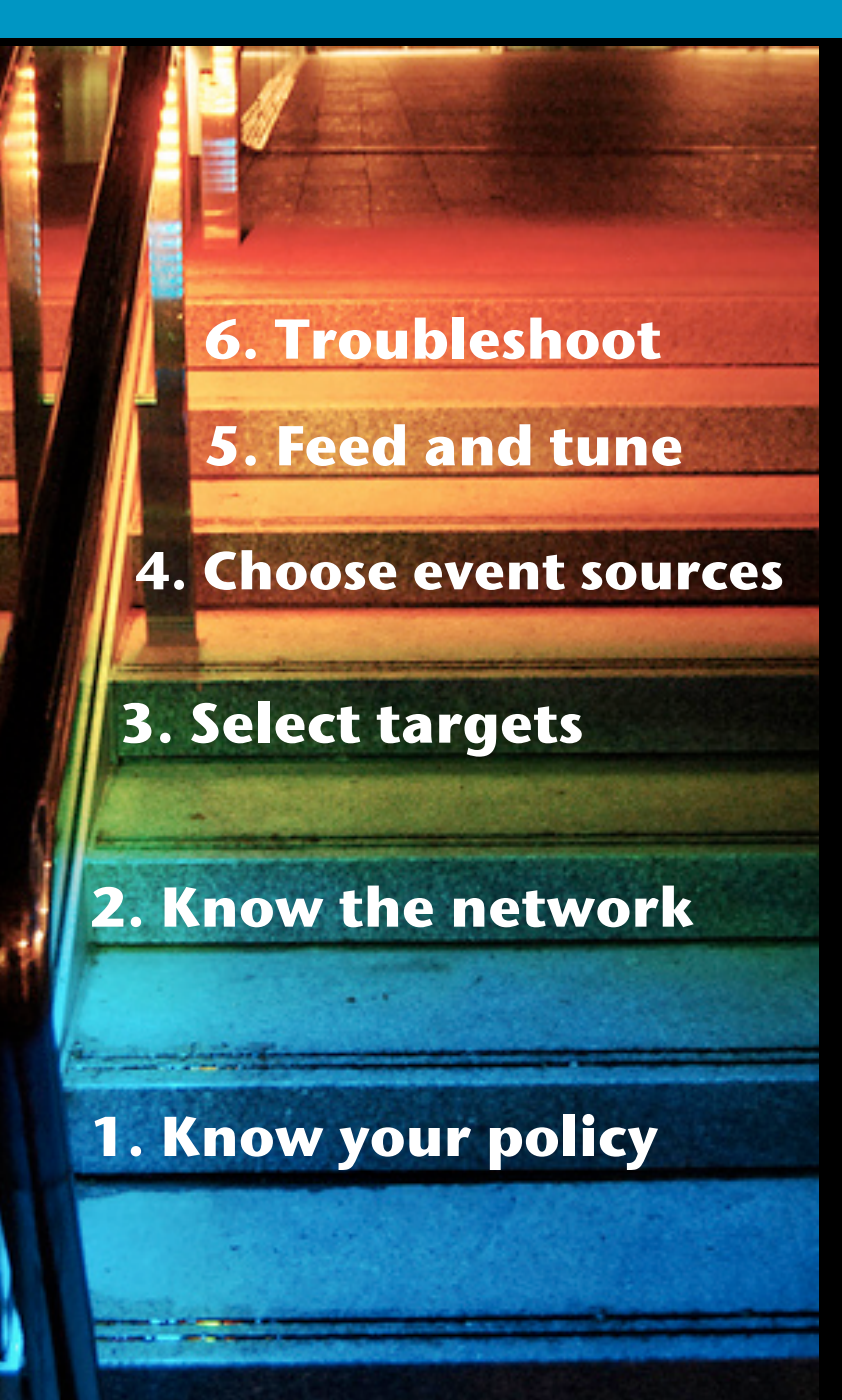

**6 steps to improve your security monitoring**

## CISCO